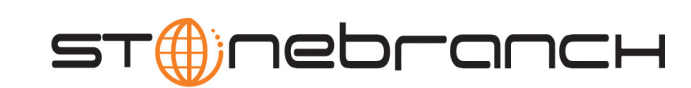

e.

### **Universal Broker**

Reference Guide

Universal Products

Version 3.2.0

## **Universal Broker**

## **Reference Guide**

## **Universal Broker 3.2.0**

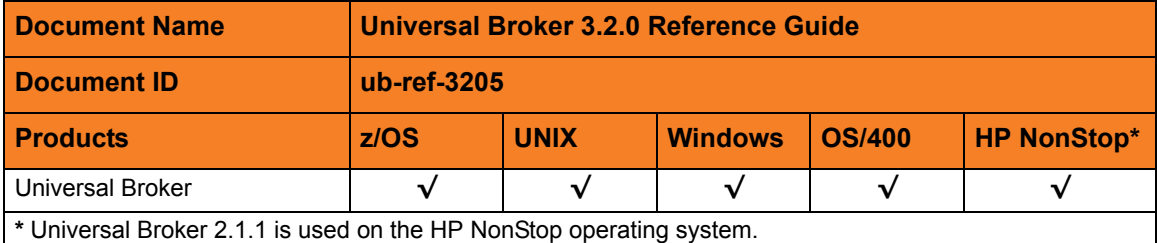

### **Stonebranch Documentation Policy**

This document contains proprietary information that is protected by copyright. All rights reserved. No part of this publication may be reproduced, transmitted or translated in any form or language or by any means, electronic or mechanical, including photocopy, recording, or any information storage and retrieval system, without permission, in writing, from the publisher. Requests for permission to make copies of any part of this publication should be mailed to:

> Stonebranch, Inc. 950 North Point Parkway, Suite 200 Alpharetta, GA 30005 USA Tel: (678) 366-7887 Fax: (678) 366-7717

Stonebranch, Inc.  $^{\circledR}$  makes no warranty, express or implied, of any kind whatsoever, including any warranty of merchantability or fitness for a particular purpose or use.

The information in this documentation is subject to change without notice.

Stonebranch shall not be liable for any errors contained herein or for incidental or consequential damages in connection with the furnishing, performance or use of this document.

All products mentioned herein are or may be trademarks of their respective owners.

© 2003-2010 by Stonebranch, Inc.

All rights reserved.

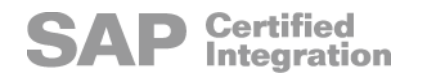

# <span id="page-4-0"></span>**Summary of Changes**

#### **Changes for Universal Broker 3.2.0 Reference Guide (ub-ref-3205) September 8, 2009**

**Universal Broker 3.2.0.6**

- Added the following configuration options:
	- [LOG\\_FILE\\_LINES](#page-35-0)
	- [UNIX\\_DB\\_DATA\\_SET](#page-65-0)
	- [UNIX\\_SPOOL\\_DATA\\_SET](#page-66-0)
- Added zFS file system / data set information in the following configuration options:
	- MOUNT POINT
	- [MOUNT\\_POINT\\_MODE](#page-43-0)
- Specified, in [Table 5.2 Universal Broker for z/OS Batch JCL DD Statements,](#page-90-0) that **UNVDB** and **UNVSPOOL** ddnames are not used if zFS data sets are used.
- Added the following code pages in Section [5.5 Character Code Pages](#page-93-0):
	- IBM875
	- IBM4971

#### **Changes for Universal Broker 3.2.0 Reference Guide (ub-ref-3204) July 29, 2009**

#### **Universal Broker 3.2.0.1 for OS/400**

- Modified document for upgrade from Universal Broker 3.1.1 for OS/400 to Universal Broker 3.2.0 for OS/400, including:
	- Changed the following OS/400 names throughout the document:
		- Universal Broker subsystem name from **UBROKER** to **UNVUBR320**.
		- Universal Broker user profile name from **UBROKER** to **UNVUBR320**.
- Universal Products installation library name from **UNIVERSAL** to **UNVPRD320**.
- Universal Products spool library name from **UNVSPOOL** to **UNVSPL320**.
- Universal Products temporary directory from **UNVTMP** to **UNVTMP320**.
- Specified the following configuration options for OS/400 in [Chapter 2 Universal](#page-16-0)  [Broker Configuration Options:](#page-16-0)
	- [ACTIVITY\\_MONITORING](#page-21-0)
	- [CERTIFICATE\\_REVOCATION\\_LIST](#page-25-0)
	- EVENT GENERATION
	- [MONITOR\\_EVENT\\_EXPIRATION](#page-41-0)
	- [PERSISTENT\\_EVENT\\_EXPIRATION](#page-46-0)
	- [SERVICE\\_BACKLOG](#page-53-0)
- Specified the following Universal Access Control List entries for OS/400 in [Chapter 4 Universal Broker UACL Entries](#page-79-0):
	- [EVENT\\_ACCESS](#page-85-0)
	- REMOTE CONFIG ACCESS

#### **Changes for Universal Broker 3.2.0 Reference Guide (ub-ref-3203) April 1, 2009**

• Added DD statement for SAP RFC file used by Universal Connector, as of Universal Connector 3.2.0.1, in [Table 5.2 Universal Broker for z/OS - Batch JCL DD Statements.](#page-90-0)

#### **Changes for Universal Broker 3.2.0 Reference Guide (ub-ref-3202) December 17, 2008**

Modified the description of the [SYSTEM\\_ID](#page-59-0) configuration option.

#### **Changes for Universal Broker 3.2.0 Reference Guide (ub-ref-3201) September 5, 2008**

• Added toll-free telephone number for North America in [Appendix A Customer](#page-96-0)  [Support](#page-96-0).

#### **Changes for Universal Broker 3.2.0 Reference Guide (ub-ref-320) May 16, 2008**

#### **Universal Broker 3.2.0.6**

- Deleted the following specification methods for all configuration options:
	- Command Line, Short Form
	- Command Line, Long Form
	- Environment Variables
- Added the following configuration options in Chapter 2 Universal Broker Configuration [Options:](#page-16-0)
	- [ACTIVITY\\_MONITORING](#page-21-0)
	- BIF DIRECTORY
	- [CERTIFICATE\\_REVOCATION\\_LIST](#page-25-0)
	- [EVENT\\_GENERATION](#page-31-0)
	- [MONITOR\\_EVENT\\_EXPIRATION](#page-41-0)
	- [SAF\\_KEY\\_RING](#page-51-0)
	- [SAF\\_KEY\\_RING\\_LABEL](#page-52-0)
	- [SSL\\_IMPLEMENTATION](#page-58-0)
	- [PERSISTENT\\_EVENT\\_EXPIRATION](#page-46-0)
	- [SYSTEM\\_ID](#page-59-0)
- Added [Chapter 3 Component Definition Options for Universal Broker.](#page-68-0)
- Added the following UACL entries in [Chapter 4 Universal Broker UACL Entries:](#page-79-0)
	- [EVENT\\_ACCESS](#page-85-0)
	- [REMOTE\\_CONFIG\\_ACCESS](#page-87-0)

# **Contents**

<span id="page-7-0"></span>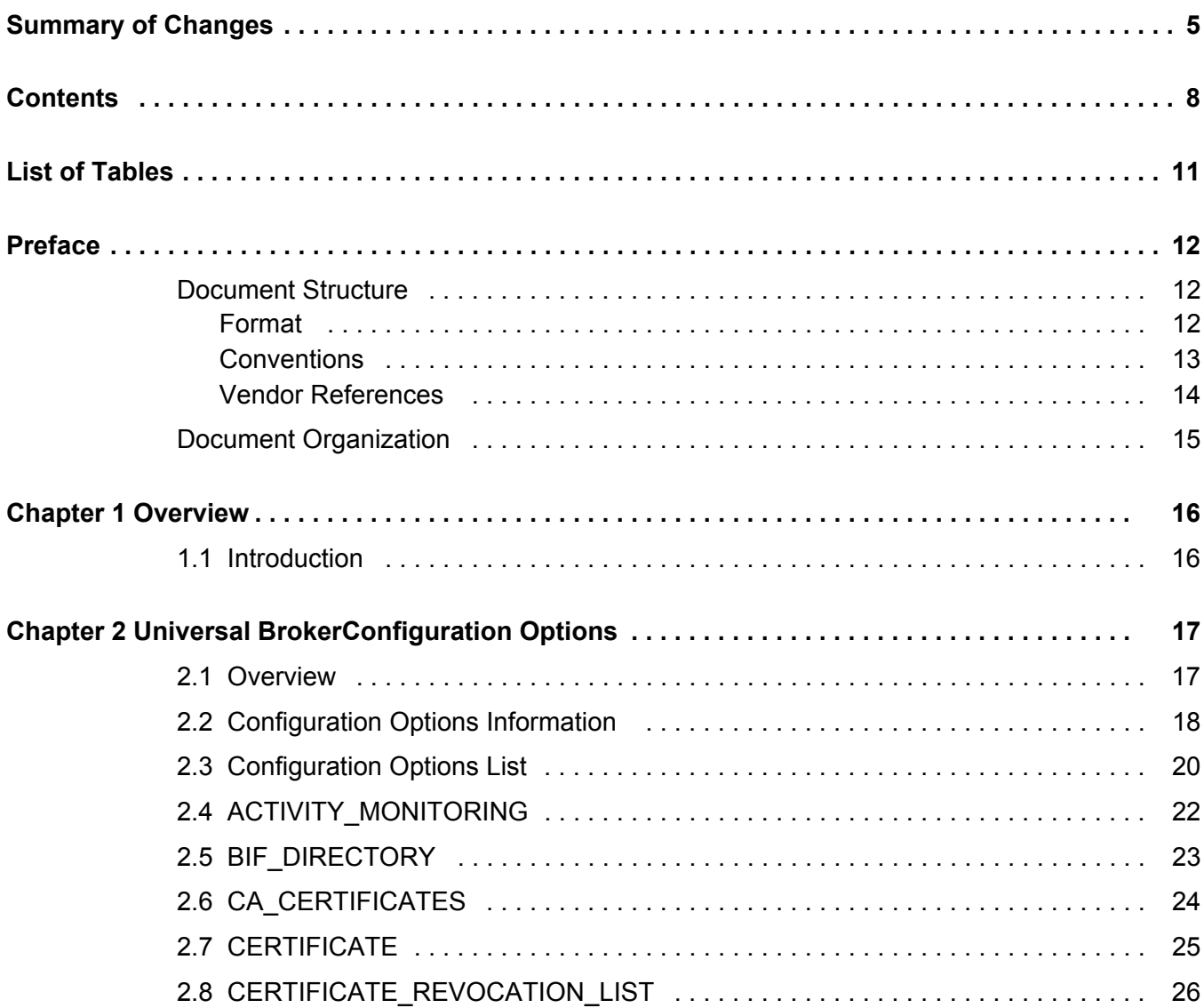

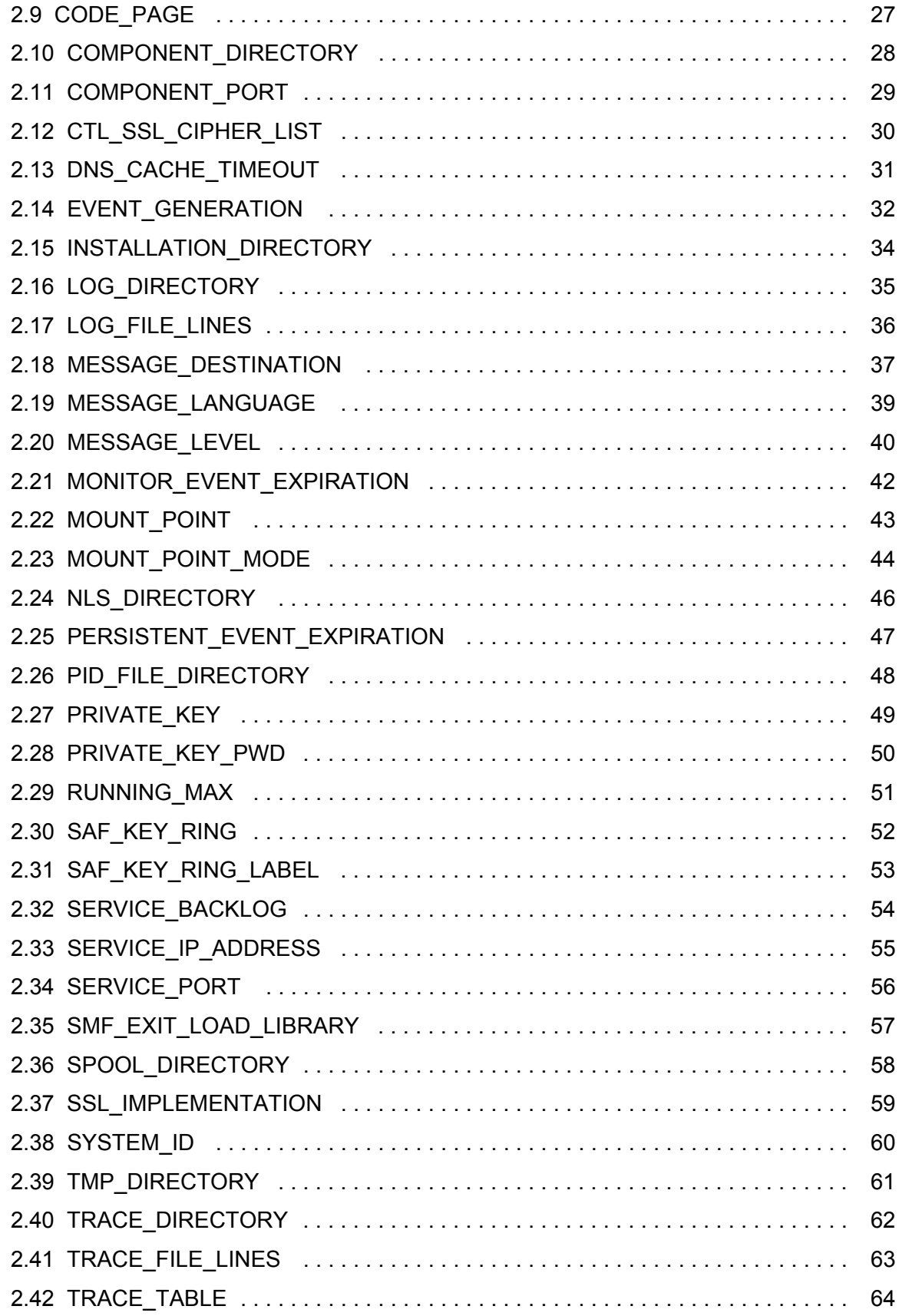

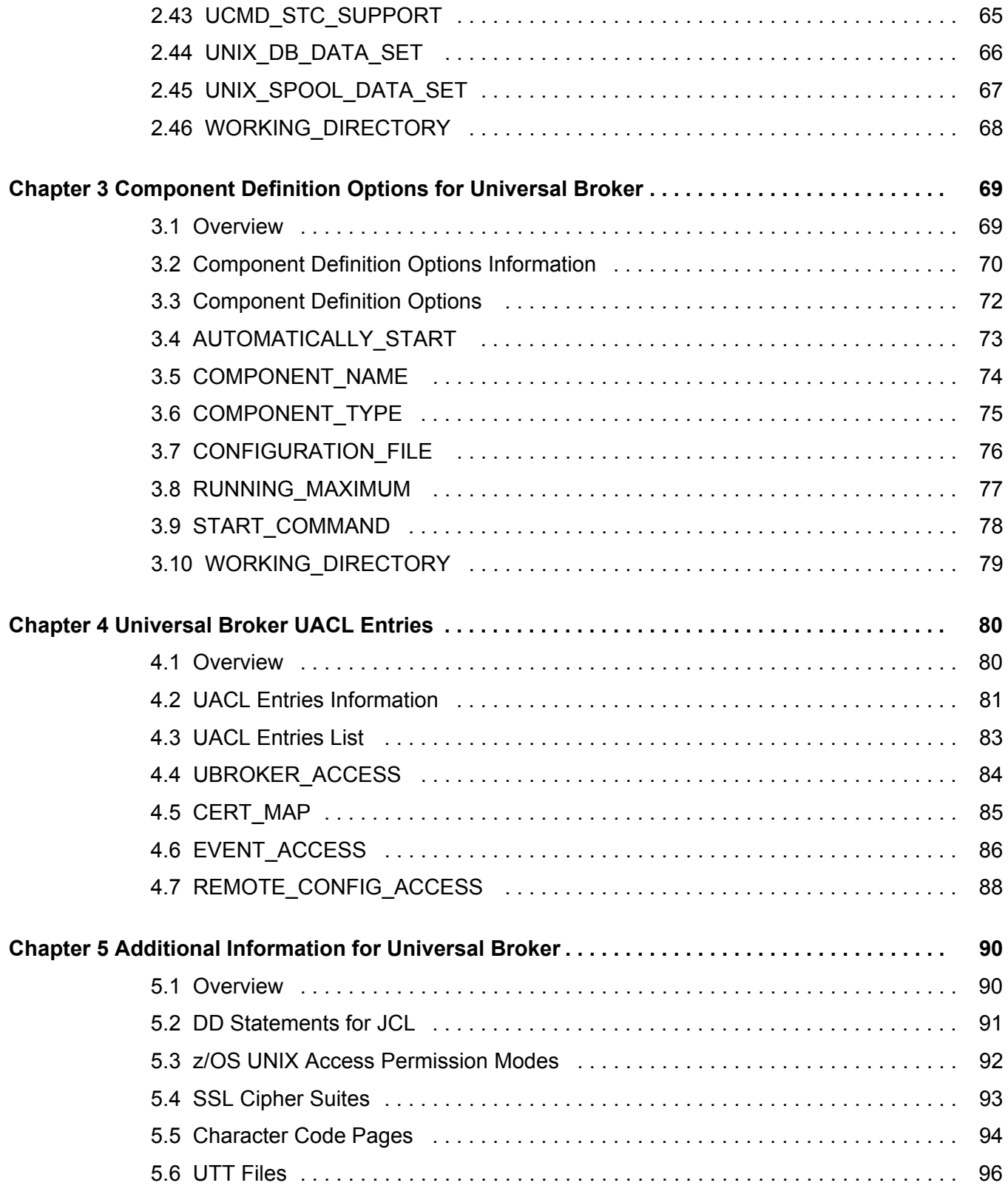

# **List of Tables**

<span id="page-10-0"></span>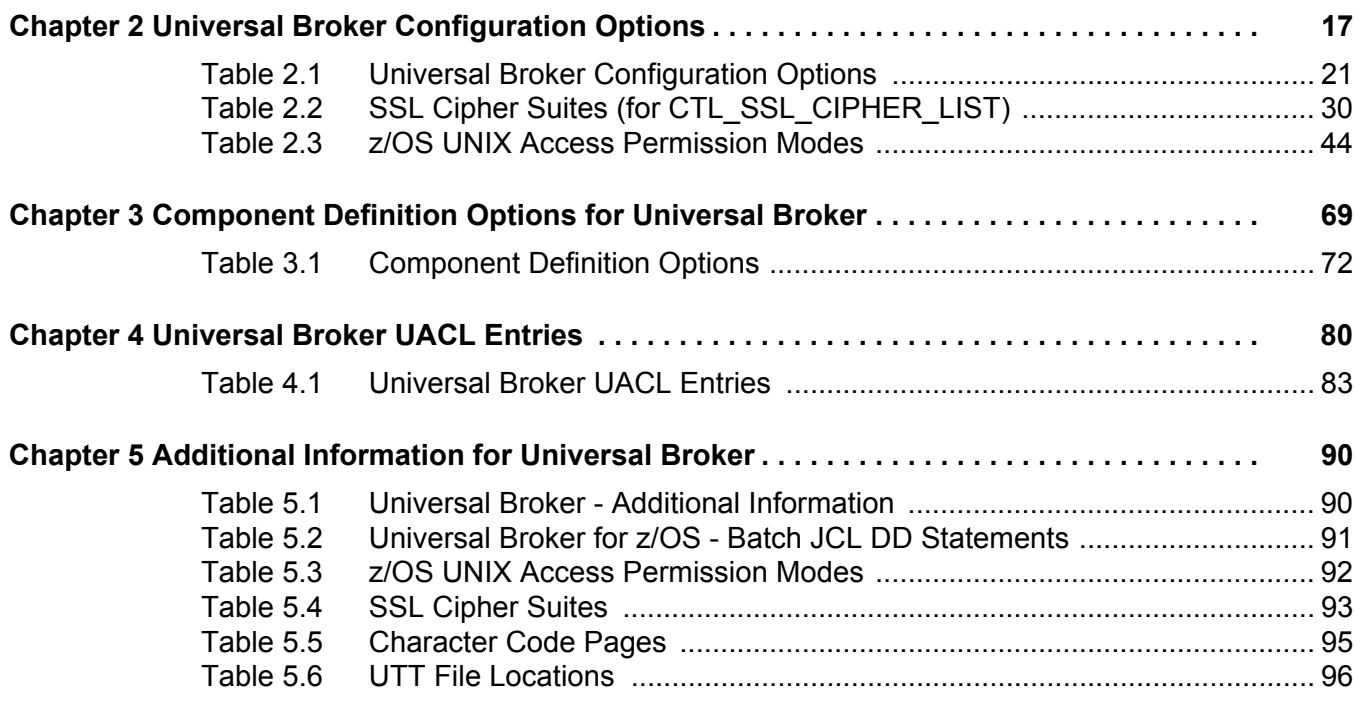

# **Preface**

## <span id="page-11-1"></span><span id="page-11-0"></span>Document Structure

This document is written using specific conventions for text formatting and according to a specific document structure in order to make it as useful as possible for the largest audience. The following sections describe the document formatting conventions and organization.

#### <span id="page-11-2"></span>Format

Starting with the Universal Products 3.2.0 release, this Universal Broker 3.2.0 Reference Guide serves as a companion document to the newly created Universal Broker 3.2.0 User Guide.

Links to detailed information in this reference guide have been created in the user guide.

In order for the links between these documents to work correctly:

- Place the documents in the same folder.
- In Adobe Reader / Adobe Acrobat, de-select **Open cross-document link in same window** in the **General** category of your **Preferences** dialog (selected from the **Edit** menu).

#### <span id="page-12-0"></span>**Conventions**

Specific text formatting conventions are used within this document to represent different information. The following conventions are used.

#### Typeface and Fonts

This document provides tables that identify how information is used. These tables identify values and/or rules that are either pre-defined or user-defined:

- *Italics* denotes user-supplied information.
- **Boldface** indicates pre-defined information.

Elsewhere in this document, **This Font** identifies specific names of different types of information, such as file names or directories (for example, **\abc\123\help.txt**).

#### Operating System-Specific Text

Most of this document describes the product in the context of all supported operating systems. At times, it is necessary to refer to operating system-specific information. This information is introduced with a special header, which is followed by the operating system-specific text in a different font size from the normal text.

**z/OS**

This text pertains specifically to the z/OS line of operating systems.

This text resumes the information pertaining to all operating systems.

#### Tips from the Stoneman

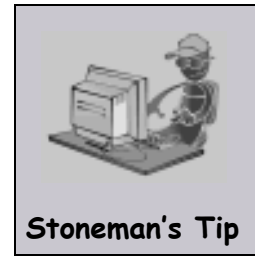

Look to the Stoneman for suggestions or for any other information that requires special attention.

#### <span id="page-13-0"></span>Vendor References

References are made throughout this document to a variety of vendor operating systems. We attempt to use the most current product names when referencing vendor software.

The following names are used within this document:

- **z/OS** is synonymous with IBM z/OS and IBM OS/390 line of operating systems.
- **Windows** is synonymous with Microsoft's Windows 2000 / 2003 / 2008, Windows XP, Windows Vista, and Windows 7 lines of operating systems. Any differences between the different systems will be noted.
- **UNIX** is synonymous with operating systems based on AT&T and BSD origins and the Linux operating system.
- **OS/400** is synonymous with IBM OS/400, IBM i/5, and IBM i operating systems.
- **AS/400** is synonymous for IBM AS/400, IBM iSeries, and IBM System i systems.
- Note: These names do not imply software support in any manner. For a detailed list of supported operating systems, see the Universal Products 3.2.0 Installation Guide.

## <span id="page-14-0"></span>Document Organization

This document is organized into the following chapters:

- [Overview](#page-15-2) (Chapter 1) Introduction to the reference information in this document.
- [Universal Broker Configuration Options](#page-16-0) (Chapter 2) Detailed information about the configuration options used with Universal Broker.
- [Component Definition Options for Universal Broker](#page-68-0) (Chapter 3) Detailed information about the component definitions used with Universal Broker.
- [Universal Broker UACL Entries](#page-79-0) (Chapter 4) Detailed information about the Universal Access Control List (UACL) entries available for use with Universal Broker.
- [Additional Information for Universal Broker](#page-89-3) (Chapter 5) Additional technical information used by or specific to Universal Broker (and all Universal Products).
- [Customer Support](#page-96-0) (Appendix A) Customer support contact information for Universal Broker.

# <span id="page-15-2"></span>**Chapter 1 Overview**

## <span id="page-15-1"></span><span id="page-15-0"></span>1.1 Introduction

The Universal Broker 3.2.0 Reference Guide is a companion document to the Universal Broker 3.2.0 User Guide.

It provides technical detail for the information and procedures presented in that document:

- Universal Broker Manager options
- Universal Broker Server options
- Universal Broker component definition options
- Universal Broker UACL entries
- Additional information

# <span id="page-16-1"></span><span id="page-16-0"></span>**Chapter 2 Universal Broker Configuration Options**

## <span id="page-16-2"></span>2.1 Overview

This chapter provides detailed information on the configuration options available for use with the Universal Broker. Information on how these options are used is documented in the Universal Broker 3.2.0 User Guide.

The options are listed alphabetically, without regard to any specific operating system.

Section [2.2 Configuration Options Information](#page-17-0) provides a guideline for understanding the information presented or each option.

## <span id="page-17-0"></span>2.2 Configuration Options Information

For each configuration option, this chapter provides the following information.

### **Description**

Describes the configuration option and how it is used.

### Usage

Provides a table of the following information:

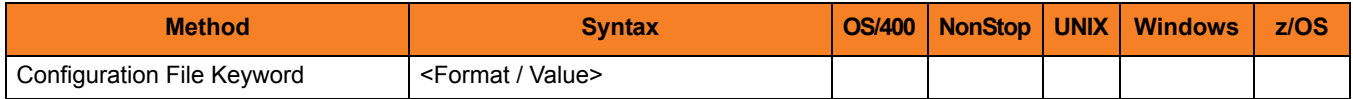

#### Method

Identifies the method used to specify Universal Broker configuration options:

• Configuration File Keyword

#### **Syntax**

Identifies the syntax of the method used to specify the option:

- Format Specific characters that identify the option.
- Value Type of value(s) to be supplied for this method.

#### (Operating System)

Identifies (with  $a \vee$ ) the operating systems for which each method of specifying the option is valid:

- OS/400
- NonStop (HP NonStop)
- UNIX
- **Windows**
- z/OS

### Values

Identifies all possible values for the specified value type. Defaults are identified in **[bracketed bold type]**.

### <Additional Information>

Identifies any additional information specific to the option.

## <span id="page-19-0"></span>2.3 Configuration Options List

[Table 2.1](#page-20-0) identifies all Universal Broker configuration options.

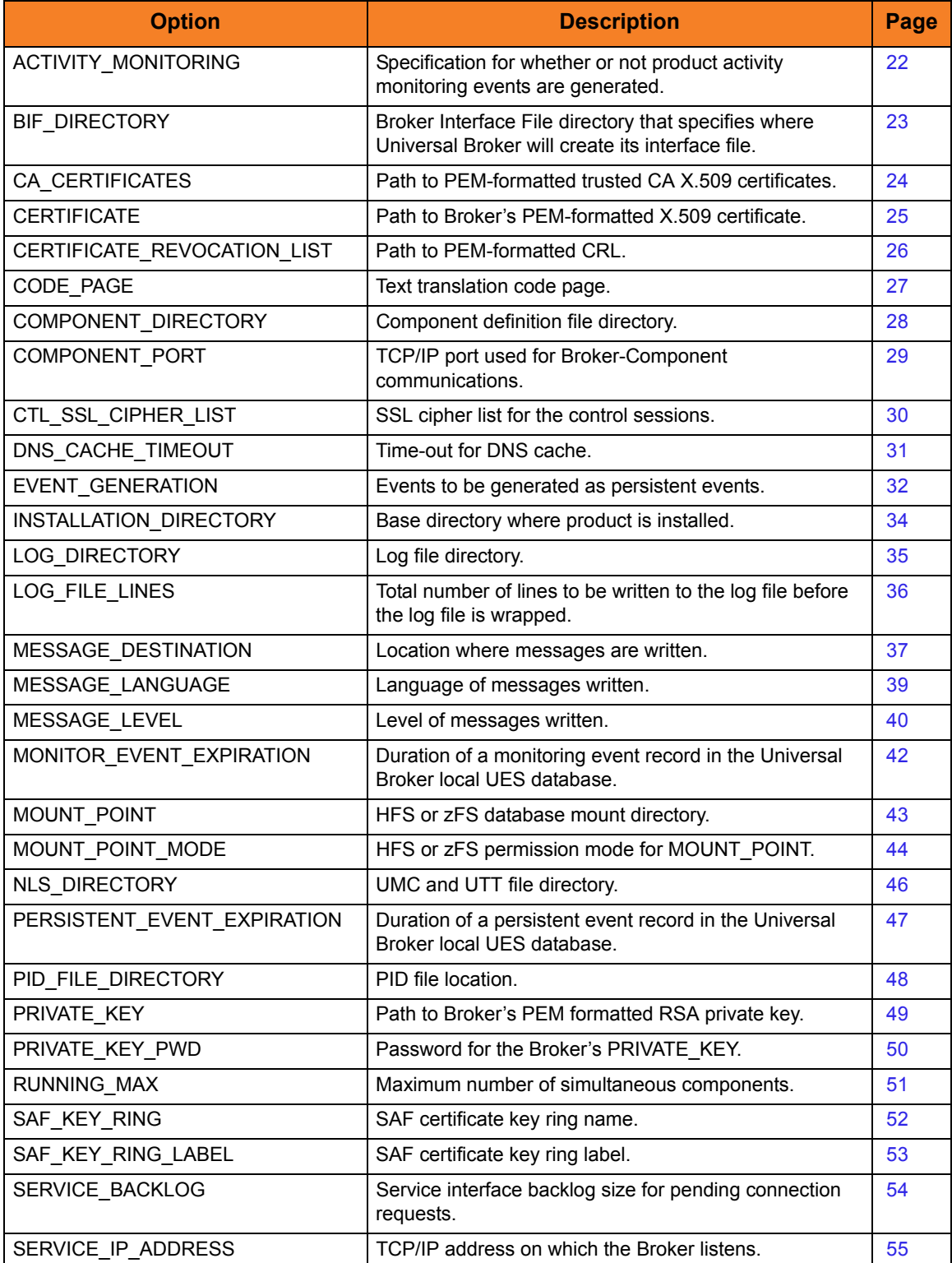

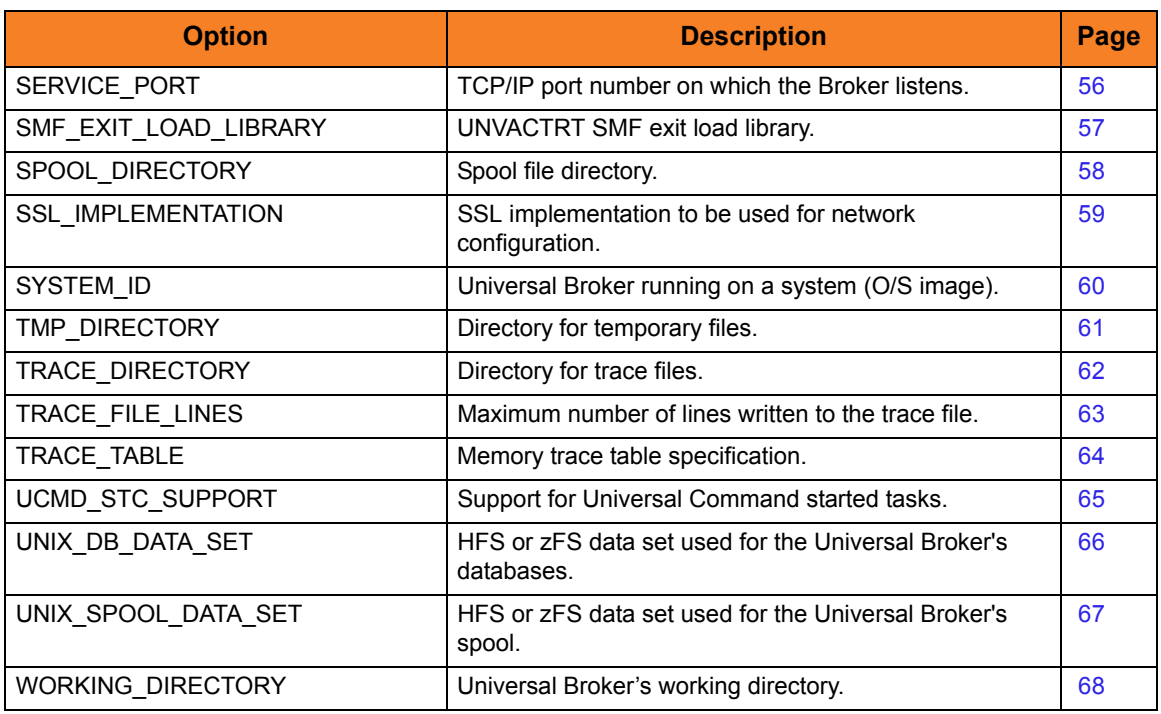

<span id="page-20-0"></span>Table 2.1 Universal Broker Configuration Options

## <span id="page-21-1"></span><span id="page-21-0"></span>2.4 ACTIVITY\_MONITORING

### **Description**

The ACTIVITY\_MONITORING option specifies whether or not product activity monitoring events are generated.

#### Usage

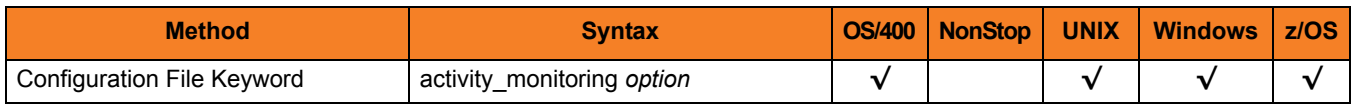

#### Values

*option* is the specification for whether or not product activity monitoring events are generated.

Valid values for *option* are:

- **yes** Activate product activity monitoring events
- **no** Deactivate product activity monitoring events

**[Default is yes).]**

## <span id="page-22-1"></span><span id="page-22-0"></span>2.5 BIF\_DIRECTORY

### **Description**

The BIF\_DIRECTORY option specifies the Broker Interface File (BIF) directory where Universal Broker will create its interface file, **ubroker.bif**.

### Usage

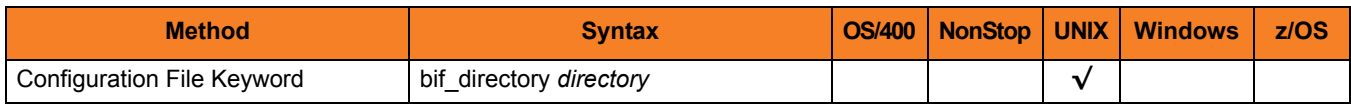

### Values

*directory* is the name of the BIF directory.

**[Default is /var/opt/universal.]**

## <span id="page-23-0"></span>2.6 CA\_CERTIFICATES

### **Description**

The CA\_CERTFIICATES option specifies the location of the PEM-formatted trusted Certificate Authority (CA) X.509 certificates file.

Trust CA certificates are required if certificate authentication and verification is desired.

#### Usage

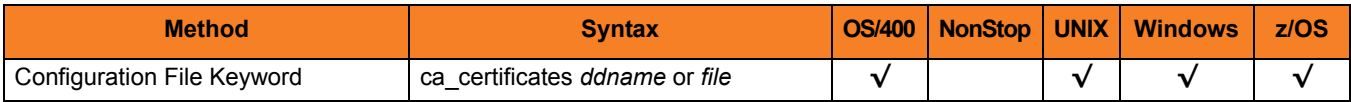

#### Values

#### **z/OS**

ddname is the ddname of the X.509 certificates. The value is used only when the [SSL\\_IMPLEMENTATION](#page-58-1) option is set to *OPENSSL*.

Allocated to the ddname must be either a sequential data set or a member of a PDS that has a variable record format.

#### **UNIX and Windows**

*file* is the path name of the X.509 certificates file. Relative paths are relative the current working directory.

#### **OS/400**

*file* is the qualified file name of the X.509 certificates file. The file name can be qualified by a library name. If not, the library list **\*LIBL** is searched for the first occurrence of the file name.

## <span id="page-24-0"></span>2.7 CERTIFICATE

### **Description**

The CERTIFICATE option specifies the file / ddname name of the PEM-formatted X.509 certificate that identifies the Universal Broker.

A UCMD Manager X.509 certificate is required if clients require Universal Broker authentication.

Note: If the CERTIFICATE option is used, the [PRIVATE\\_KEY](#page-48-0) option also is required.

#### Usage

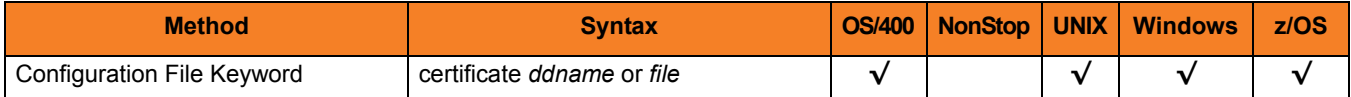

#### Values

#### **z/OS**

ddname is the ddname of the X.509 certificate. The value is used only when the [SSL\\_IMPLEMENTATION](#page-58-1) option is set to *OPENSSL*.

Allocated to the ddname must be either a sequential data set or a member of a PDS that has a variable record format.

**UNIX and Windows**

*file* is the path name of the X.509 certificate file. Relative paths are relative to the current working directory.

#### **OS/400**

*file* is the qualified file name of the X.509 certificate file. The file name can be qualified by a library name. If not, the library list **\*LIBL** is searched for the first occurrence of the file name.

## <span id="page-25-1"></span><span id="page-25-0"></span>2.8 CERTIFICATE\_REVOCATION\_LIST

### **Description**

The CERTIFICATE\_REVOCATION\_LIST option specifies the file / ddname of the PEM-formatted file containing the Certificate Revocation List (CRL) issued by the trusted Certificate Authority.

#### Usage

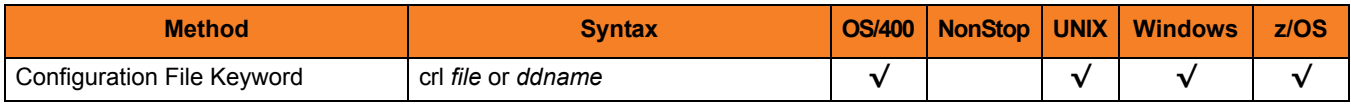

#### Values

**z/OS**

*ddname* is the ddname of the file containing the CRL. Allocated to the ddname must be either a sequential data set or a member of a PDS that has a variable record format.

The value is used only when the [SSL\\_IMPLEMENTATION](#page-58-1) option is set to *OPENSSL*.

#### **UNIX and Windows**

*file* is the path name of the file containing the CRL. Relative paths are relative to the current working directory.

#### **OS/400**

*file* is the qualified file name of the CRL file. The file name can be qualified by a library name. If not, the library list **\*LIBL** is searched for the first occurrence of the file name.

## <span id="page-26-0"></span>2.9 CODE\_PAGE

### **Description**

The CODE\_PAGE option specifies the character code page that is used to translate text data received and transmitted over the network.

The Universal Translate Table (UTT) files are used to translate between Unicode and the local single-byte code page.

#### Usage

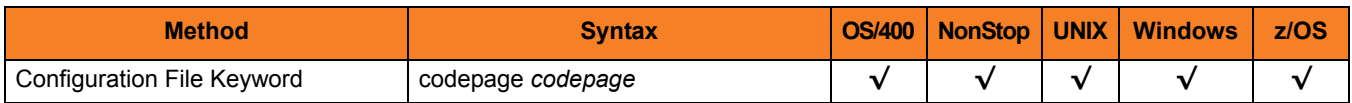

#### Value

*codepage* is the character code page that is used to translate data.

*codepage* references a Universal Translate Table (UTT) file provided with the product (see Section [5.6 UTT Files](#page-95-2) for information on UTT files). UTT files are used to translate between Unicode and the local single-byte code page. (All UTT files end with an extension of **.utt**.)

#### **Default**

The default code page is different for different operating systems:

- ISO8859-1 (8-bit ASCII) ASCII-based operating systems
- IBM1047 (EBCDIC) EBCDIC-based operating system

See Section [5.5 Character Code Pages](#page-93-0) for a complete list of character code pages provided by Stonebranch Inc. for use with Universal Products.

## <span id="page-27-0"></span>2.10 COMPONENT\_DIRECTORY

### **Description**

The COMPONENT\_DIRECTORY option specifies the name of the directory where component definitions are stored.

All files located in the component directory are read and processed as component definitions. The name of each file found represents the component name.

#### Usage

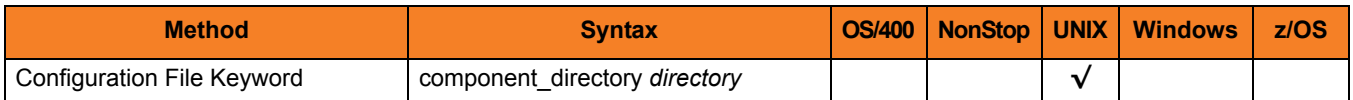

#### Value

*directory* is the name of the directory.

Relative path names are relative to the installation directory.

**[Default is /etc/universal/comp.]**

## <span id="page-28-0"></span>2.11 COMPONENT\_PORT

### **Description**

The COMPONENT\_PORT option specifies the IP port on which components communicate with the Universal Broker.

#### Usage

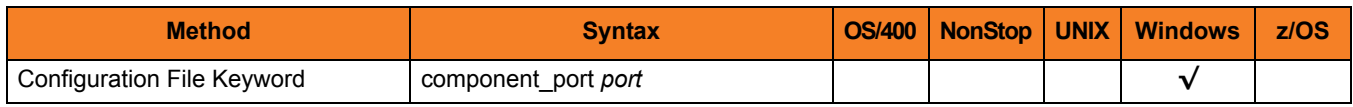

#### Value

*port* is the IP port.

Valid values for *port* are:

- Numbers (for example, 7000)
- Service name (for example, **ubrokercmp**)

#### **[Default is 7987.]**

Note: It is recommended to use the default (7987) whenever possible.

## <span id="page-29-0"></span>2.12 CTL\_SSL\_CIPHER\_LIST

### **Description**

The CTL\_SSL\_CIPHER\_LIST option specifies one or more SSL cipher suites that are acceptable to use for network communications on the control session, which is used for component internal communication.

#### Usage

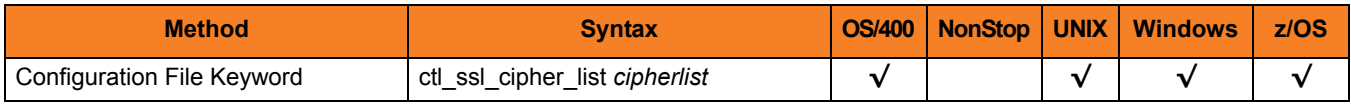

#### Values

*cipherlist* is a comma-separated list of SSL cipher suites. The list should be ordered with the most preferred suite first and the least preferred suite last.

[Table 2.2](#page-29-1) identifies the list of SSL cipher suites supported for this option.

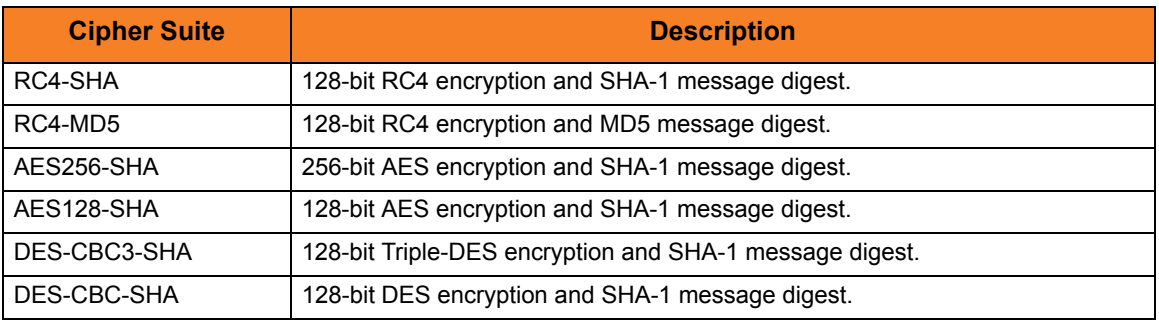

Table 2.2 SSL Cipher Suites (for CTL\_SSL\_CIPHER\_LIST)

<span id="page-29-1"></span>**[Default is RC4-SHA,RC4-MD5,AES256-SHA,AES128-SHA,DES-CBC3-SHA, DES-CBC-SHA.]**

## <span id="page-30-0"></span>2.13 DNS\_CACHE\_TIMEOUT

#### **Description**

The DNS\_CACHE\_TIMEOUT option specifies the number of seconds that a DNS cached host entry remains valid.

When the host name resolver is asked to resolve a host name into an IP address, the host entry returned is saved in the DNS cache. The next call to resolve a host name will return the cached entry and not go back to the resolve. The cached entry is considered valid until the cache time-out period is reached.

The DNS cache provides a performance improvement as the resolution of a host name can take some time depending on the environment.

#### Usage

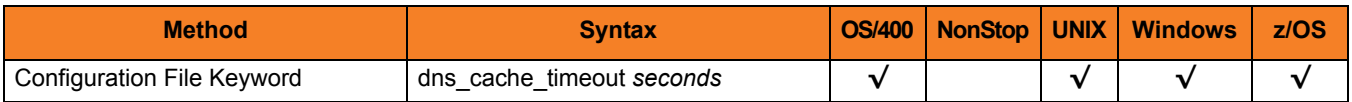

#### Value

*seconds* is the number of seconds that a DNS cached host entry remains valid.

A value of *0* disables caching of host entries.

**[Default is** *120***.]**

## <span id="page-31-1"></span><span id="page-31-0"></span>2.14 EVENT\_GENERATION

### **Description**

The EVENT\_GENERATION option specifies which events are to be generated and processed as persistent events.

A persistent event record is saved in a Universal Enterprise Controller (UEC) database for long-term storage.

(For a list of all event types for all Universal Products components, see the Universal Event Subsystem 3.2.0 Event Definitions Guide.)

#### Usage

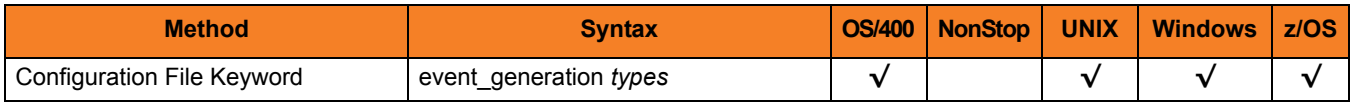

#### Values

*type* specifies a comma-separated list of event types. It allows for all or a subset of all potential event message types to be selected.

Event type ranges can be specified by separating the lower and upper range values with a dash ( **-** ) character.

Event types can be selected for inclusion or exclusion:

- Inclusion operator is an asterisk ( **\*** ).
- Exclusion operator is **X** or **x**.

### Examples

- $\cdot$  100,101,102 Generate event types 100, 101, and 102.
- 100-102 Generate event types 100 through 102.
- $\cdot$  100-102,200 Generate event types 100 through 102 and 200.
- \* Generate all event types.
- $*$ ,X100 Generate all event types except for 100.
- $x^*$ Generate no event types.
- $\cdot$  \*, X200-250, !300 Generate all event types except for 200 through 250 and 300.

#### **[Default is** *X\** **(no event types).]**

## <span id="page-33-0"></span>2.15 INSTALLATION\_DIRECTORY

### **Description**

The INSTALLATION\_DIRECTORY option specifies the Universal Broker base installation directory.

Note: This is a required option.

#### Usage

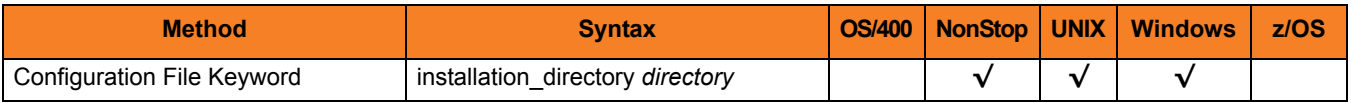

#### Value

*directory* is the name of the Universal Broker base installation directory.

A full path name is required.

#### **HP NonStop**

Universal Broker is installed in **\$SYSTEM.UNVBIN**; this path should be specified.

#### **UNIX**

If Universal Broker is installed in **/opt/universal/ubroker**, specify that entire path name: **/opt/universal/ubroker**.

#### **Windows**

The default is set in the **ubroker.conf** file at installation time.

## <span id="page-34-0"></span>2.16 LOG\_DIRECTORY

### **Description**

The LOG\_DIRECTORY option specifies the name of the directory where log files are created.

Log file creation is specified by the [MESSAGE\\_DESTINATION](#page-36-0) option.

### Usage

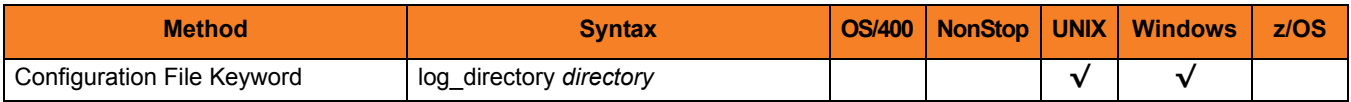

#### Value

*directory* is the name of the directory where log files are created.

Relative directory paths are relative to the Universal Broker installation directory. Fully qualified path names are recommended.

#### **Defaults**

**UNIX**

**[Default is /var/opt/universal/log.]**

**Windows**

**[Default is log.]**

## <span id="page-35-1"></span><span id="page-35-0"></span>2.17 LOG\_FILE\_LINES

### **Description**

The LOG\_FILE\_LINES option specifies the total number of lines to be written to the log file before the log file is wrapped.

Log file creation is specified by the [MESSAGE\\_DESTINATION](#page-36-0) option.

#### Usage

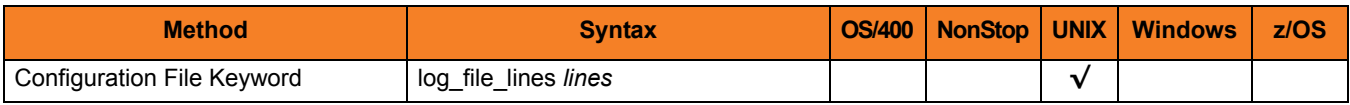

#### Value

*lines* is the total number of lines to be written to the log file before the log file is wrapped.

The maximum number of lines that can be written is 2,147,483,647.

#### **[Default is 2000.]**
## 2.18 MESSAGE\_DESTINATION

### **Description**

The MESSAGE\_DESTINATION option specifies the location where messages are written.

### Usage

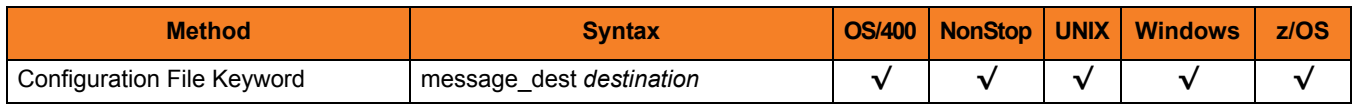

### Value

*destination* is the location where messages are written.

Valid values for *destination* are:

#### • **logfile** Writes the messages to ddname **UNVLOG**. • **system** Writes the messages to the console as WTO messages. **[Default for a console process is system.]** • **stderr** Writes the messages to the console. **stderr** is a valid value only if Universal Broker is running as a console application. • **system z/OS Windows**

Writes the messages to the Windows Application Event Log. **system** is the only allowable value if Universal Broker is running as a Windows service.

#### **[Default for a console application is stderr.]**

#### **UNIX**

#### • **stderr**

Writes the messages to the console. *STDERR* is a valid value only if Universal Broker is running as a console application.

• **logfile**

Writes the messages to a log file. The log file location is specified by the Log Directory option. The current log file name is **unv.log**. Past generation log files are named **unvNNNN.log**, where **NNNN** equals the generation number. Currently, five generations are kept.

• **system** Writes the messages to the **syslog** daemon.

**[Default depends on how Universal Broker is started:**

- **Default for a console process is stderr.**
- **Default for a daemon process is logfile.]**

#### **OS/400**

• **stderr**

Writes the messages to the STDERR file. A batch job's STDERR file is allocated to the print file **QPRINT**. • **logfile**

- Writes the messages to the job's job log.
- **system**

Writes the messages to the system operator message queue **QSYSOPR**.

The product is delivered with a value of **logfile**.

If a value of **system** is preferred, you may want to reduce the number of messages written to the message queue by specifying a [MESSAGE\\_LEVEL](#page-39-0) of **warn**.

#### **[Default is stderr.]**

#### **HP NonStop**

• **stderr**

Writes the messages to the console. *STDERR* is a valid value only if Universal Broker is running as a console application.

• **logfile**

Writes the messages to a log file. The log file is located in the **\$SYSTEM.UNVLOG** subvolume. The current log file name is **UNVLOG**. Past generation log files are named **unvlogNN**, where **NN** equals the generation number. Currently, five generations are kept.

• **system**

Writes the messages to the **syslog** daemon.

**[Default depends on how Universal Broker is started:**

- **Default for a console process is stderr.**
- **Default for a daemon process is logfile.]**

## 2.19 MESSAGE\_LANGUAGE

### **Description**

The MESSAGE\_LANGUAGE option specifies the Universal Message Catalog (UMC) that is used to format messages.

There is a message catalog for each language. The first three characters of the language are used as a three-character suffix of the member name. All UMC files have a **.UMC** extension.

Note: Currently, the only message catalog provided is for English.

### Usage

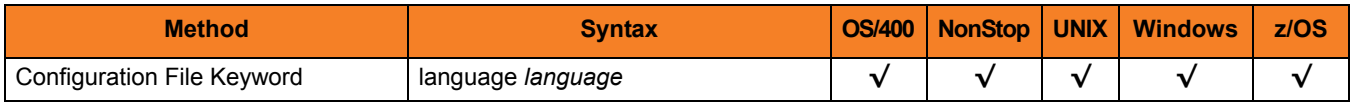

#### Values

*language* is the name of the UMC file.

**z/OS**

*language* translates to a member name of the library allocated on the **UNVNLS** DD statement. Universal Broker message catalog member names start with characters **USSMC**.

 **UNIX**

The location of the UMC file is specified by the [NLS\\_DIRECTORY](#page-45-0) option.

#### **OS/400**

UMC file members are located in the physical source file **UNVPRD320/UNVNLS**.

#### **HP NonStop**

UMC files are located in subvolume **\$SYSTEM.UNVNLS**.

**[Default is** *ENGLISH* **(UMC member USSMCENG is used.]**

## <span id="page-39-0"></span>2.20 MESSAGE\_LEVEL

### **Description**

The MESSAGE\_LEVEL option specifies the level of messages to write.

### Usage

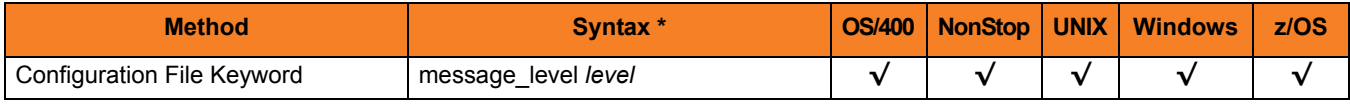

### Values

*level* is the level of messages to write.

Valid values for *level* are:

• **trace**

Writes trace messages used for diagnostic purposes (see Sectio[n Trace Files](#page-40-0)). Note: Use **trace** only as directed by Stonebranch, Inc. [Customer Support](#page-96-0).

• **audit**

Writes audit, informational, warning, and error messages.

- **info** Writes informational, warning, and error messages.
- **warn** Writes warning and error messages.
- **error** Writes error messages only.
- **[Default is info.]**

### <span id="page-40-0"></span>Trace Files

**OS/400**

The trace file name is **UNVTMP320/UNVTRCUBR**.

#### **HP NonStop**

The trace file name is **UBRTRC**. It is created in the **\$SYSTEM.UNVTRACE** subvolume.

#### **UNIX**

The trace file name depends on how it is started:

- If running as a console application, the file name is **ubroker.trc**.
- If running as a daemon, the file name is **ubrokerd.trc**.

The trace file is created in the directory **/var/opt/universal/trace**.

#### **Windows**

The trace file name depends on how it was started:

- If running as a console application, the file name is **ubroker.trc**.
- If running as a service, the file name is **ubrsvc.trc**.

The trace file is created in the installation directory of Universal Broker, which defaults to:

#### **C:\Program Files\Universal\Ubroker**

#### **z/OS**

There are two possible destinations of the trace data:

1. If ddname **UNVTRMDL** is defined in the UBROKER started task procedure, a sequential data set is created using the data set allocated to UNVTRMDL as a model.

The dynamically allocated trace data set name is **#HLQ.UBR.Dyymmdd.Thhmmss**, where:

- **#HLQ** is the data set name allocated on the UNVTRMDL ddname.
- **yymmdd** is the year, month, and day.
- **hhmmss** is the hour, minute, second the data set was allocated.

The amount of space allocated for trace data sets modeled after **UNVTRMDL** is based upon the [TRACE\\_FILE\\_LINES](#page-62-0) configuration option and the record format of the model data set. If the model data set is fixed record format, the total amount of space measured in bytes is [TRACE\\_FILE\\_LINES](#page-62-0) \*LRECL. If the model data set is variable record format, the total amount of space measured in bytes is [TRACE\\_FILE\\_LINES](#page-62-0) \* 50 (50 is considered the average length of a trace file record).

The number of cylinders is calculated from the total amount of space in bytes. The total number of cylinders is calculated base on a total of 16 extents being allocated.

The formula is cylCount = (totalSize / 16) / 750000.

The allocation unit is set to cylinders and the primary and secondary space allocation is set to cylCount (that is, SPACE=(CYL,(cylCount,cylCount),RLSE)).

2. If ddname **UNVTRMDL** is not defined in the UBROKER started task procedure, member name **UBROKER** is created in the PDS or PDS/E allocated to the UNVTRACE ddname.

Depending on the error condition being diagnosed, it is possible that the member name of the **UNVTRACE** PDS or PDS/E is not created. If this occurs, the **UNVTRMDL** ddname must be used to create a sequential data set name.

The records written to PDS and PDS/E members cannot be wrapped, so the [TRACE\\_FILE\\_LINES](#page-62-0) limit has no effect on the maximum number of trace records written to the member.

## 2.21 MONITOR\_EVENT\_EXPIRATION

### **Description**

The MONITOR\_EVENT\_EXPIRATION option specifies the duration of an event record, for an event used for product activity monitoring, in the Universal Broker local UES database.

If a monitoring event record is not delivered to UEC within this time period, Universal Broker will delete the record from the local UES database. (A monitoring event record is not saved in a UEC database for long-term storage.)

### Usage

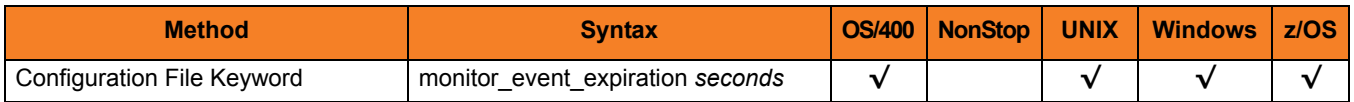

### Values

*seconds* is the amount of time (in seconds) that a monitoring event record will remain in the database.

#### **[Default is** *600* **(10 minutes).]**

## <span id="page-42-0"></span>2.22 MOUNT\_POINT

### **Description**

The MOUNT\_POINT option specifies the z/OS UNIX directory in which the HFS or zFS data sets are mounted. The actual mount points will be subdirectories named after the HFS or zFS data set names being mounted.

HFS data sets are specified by either of the following:

- [UNIX\\_DB\\_DATA\\_SET](#page-65-0) and [UNIX\\_SPOOL\\_DATA\\_SET](#page-66-0) options.
- **UNVDB** and **UNVSPOOL** ddnames.

zFS data sets are specified only by the [UNIX\\_DB\\_DATA\\_SET](#page-65-0) and [UNIX\\_SPOOL\\_DATA\\_SET](#page-66-0) options. zFS data set names cannot be specified by ddname.

The mount points are created by Universal Broker if they do not exist. The z/OS UNIX permission mode is set to the value specified by the [MOUNT\\_POINT\\_MODE](#page-43-0) option.

### Usage

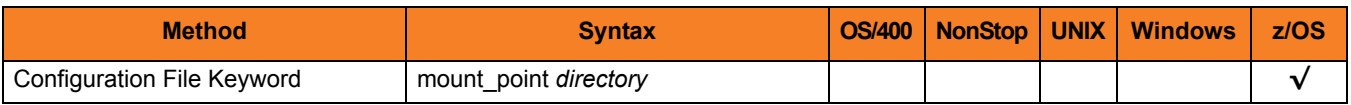

### Values

*directory* is the z/OS UNIX directory in which the HFS or zFS data sets are mounted.

**[Default is** */tmp***.]**

## <span id="page-43-0"></span>2.23 MOUNT\_POINT\_MODE

### **Description**

The MOUNT\_POINT\_MODE option specifies the z/OS UNIX access permission mode value with which the mounted database file system's root directory is set.

The z/OS UNIX database file system (HFS or zFS) is initialized only if the file **.inited** is not found in the root directory. When initialization is performed, **.inited** is created; initialization will not be performed again.

If you need to customize the directory ownership or permissions, define the file **.inited** in the file system's root directory; the Broker will not perform its initialization.

### Usage

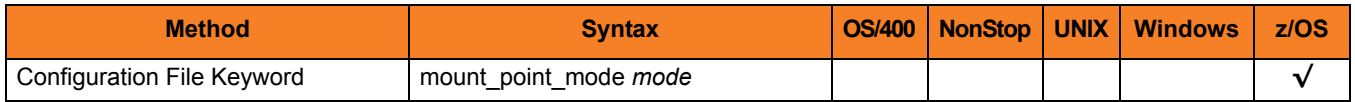

### Values

*mode* is the z/OS UNIX permission mode value, which is a sum of the permission modes to be granted.

[Table 2.3,](#page-43-1) below, describes each mode.

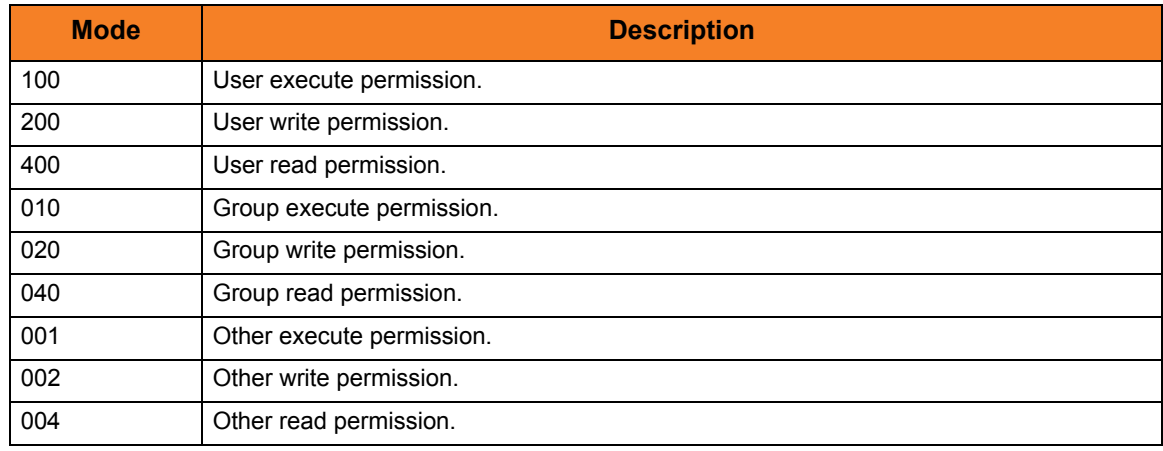

<span id="page-43-1"></span>Table 2.3 z/OS UNIX Access Permission Modes

The format of *mode* is the same as the "change mode" USS command **chmod**. It is an octal number that specifies the permission mode value corresponding to the user, group, and other permission mode fields.

Refer to the IBM *UNIX System Services Command Reference* for complete details on the **chmod** command.

**[Default is** *750***, which specifies:**

- **Read-write-execute access for the user**
- **Read-execute access for the group**
- **No access for other]**

## <span id="page-45-0"></span>2.24 NLS\_DIRECTORY

### **Description**

The NLS\_DIRECTORY option specifies the directory name where the Universal Broker message catalog and code page tables are located.

### Usage

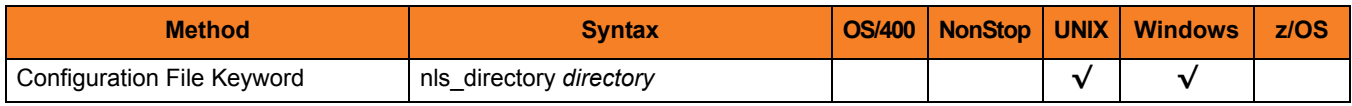

### Values

*directory* is the name of the directory where the files are located.

Full path names are recommended.

Relative path names are relative to the **universal** installation directory.

#### **Defaults**

**UNIX**

**[Default is /opt/universal/nls.]**

**Windows**

**[Default is ..\nls.]**

## 2.25 PERSISTENT\_EVENT\_EXPIRATION

### **Description**

The PERSISTENT\_EVENT\_EXPIRATION option specifies the duration of an event record, for an event identified as a persistent event, in the Universal Broker local UES database.

If a persistent event record is not delivered to UEC within this time period, Universal Broker will delete the record from the local UES database. (A persistent event record is saved in a Universal Enterprise Controller (UEC) database for long-term storage.)

Note: Events are identified as persistent events via the [EVENT\\_GENERATION](#page-31-0) option.

### Usage

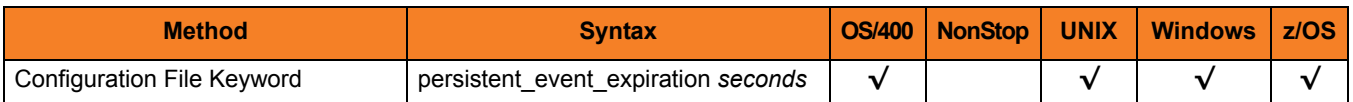

### Values

*seconds* is the amount of time (in seconds) that a persistent event record will remain in the database.

**[Default is** *172800* **(2 days).]**

## 2.26 PID\_FILE\_DIRECTORY

### **Description**

The PID\_FILE\_DIRECTORY option specifies the name of the directory that Universal Broker uses for its PID file.

The PID file is used by Universal Broker to ensure that only one instance is executing at any one time.

### Usage

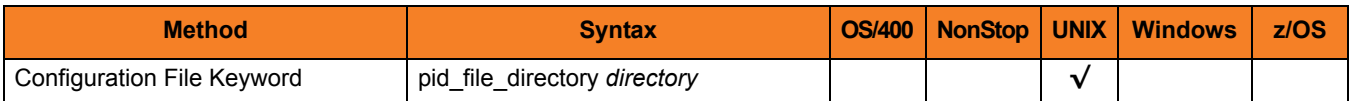

### Values

*directory* is the name of the directory for the PID file.

Relative path names are relative to the Universal Broker installation directory. Full path names are recommended.

#### **[Default is /var/opt/universal.]**

Note: If the default value is changed, the PID file directory location in the Universal Broker startup script requires the same value. See Section 5.1.2 Daemon in the Universal Broker 3.2.0 User Guide for details on the Broker startup script.

## <span id="page-48-0"></span>2.27 PRIVATE\_KEY

### **Description**

The PRIVATE\_KEY option specifies the location of the PEM-formatted RSA private key that corresponds to the X.509 certificate specified by the [CERTIFICATE](#page-24-0) option.

Note: PRIVATE\_KEY is required only if a certificate is specified by [CERTIFICATE.](#page-24-0)

**z/OS**

PRIVATE\_KEY is used only when the [SSL\\_IMPLEMENTATION](#page-58-0) option is set to *OPENSSL*.

### Usage

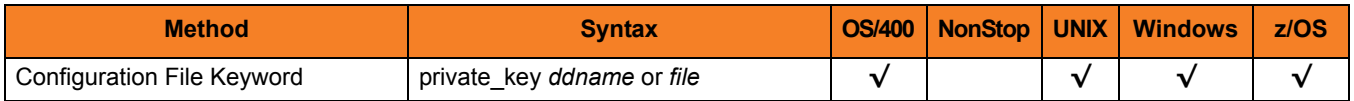

### Values

#### **z/OS**

*ddname* is the ddname of the PEM-formatted RSA private key that corresponds to the X.509 certificates. Allocated to the ddname must be either a sequential data set or a member of a PDS that has a variable record format.

**UNIX and Windows**

*file* is the path of the PEM-formatted RSA private key file that corresponds to the X.509 certificates.

#### **OS/400**

*file* is the qualified name of the PEM-formatted RSA private key file that corresponds to the X.509 certificates.

The file name can be qualified by a library name. If not, the library list **\*LIBL** is searched for the first occurrence of the file name.

## 2.28 PRIVATE\_KEY\_PWD

### **Description**

The PRIVATE\_KEY\_PWD option specifies the password or pass phrase for the PEM-formatted RSA private key specified with the [PRIVATE\\_KEY](#page-48-0) option.

Note: Whether or not the password is required depends on whether or not it is required by the private key.

**z/OS**

PRIVATE\_KEY\_PWD is used only when the [SSL\\_IMPLEMENTATION](#page-58-0) option is set to *OPENSSL*.

### Usage

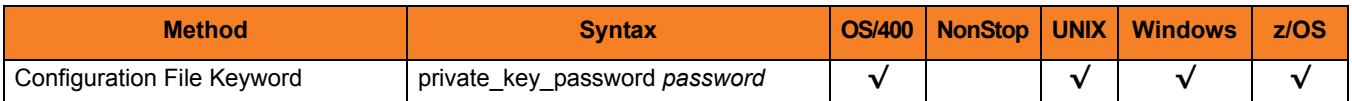

### Values

*password* is the password for the private key.

## 2.29 RUNNING\_MAX

### **Description**

The RUNNING\_MAX option specifies the maximum number of components that can run simultaneously.

If this maximum is reached, any command received to start a component is rejected.

### Usage

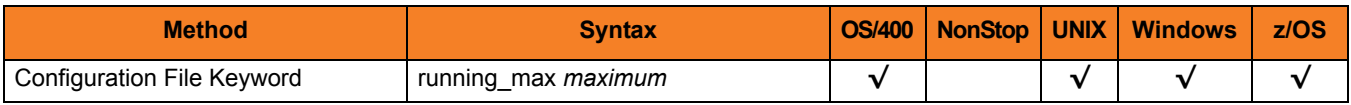

### Values

*maximum* is the maximum number of components that can be run simultaneously.

**[Default is** *100***.]**

## <span id="page-51-0"></span>2.30 SAF\_KEY\_RING

### **Description**

The SAF\_KEY\_RING option specifies the SAF (RACF is a SAF implementation) certificate key ring name that the Universal Broker started task should used for its certificate.

The key ring must be associated with the user profile with which the Universal Broker started task executes.

Note: SAF\_KEY\_RING is required if the [SSL\\_IMPLEMENTATION](#page-58-0) option is set to *SYSTEM*.

### Usage

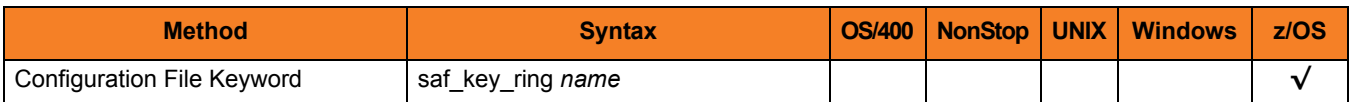

### Values

*name* is the name of the SAF certificate key ring.

## 2.31 SAF\_KEY\_RING\_LABEL

### **Description**

The SAF\_KEY\_RING\_LABEL option specifies the label of the certificate in the SAF (RACF is a SAF implementation) certificate key ring that the Universal Broker started task should use for its certificate.

(The key ring is specified by the [SAF\\_KEY\\_RING](#page-51-0) option.)

### Usage

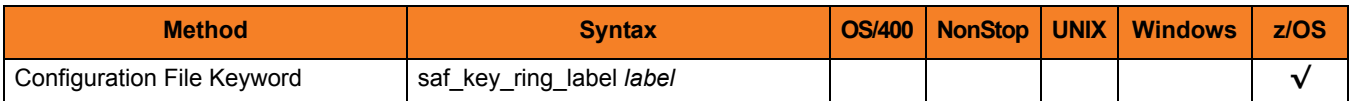

### Values

*label* is the label of the SAF certificate key ring.

**[Default is the default certificate in the key ring.]**

## 2.32 SERVICE\_BACKLOG

### **Description**

The SERVICE\_BACKLOG option specifies the service interface backlog size for pending connection requests.

### Usage

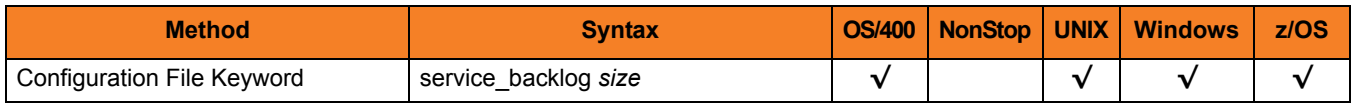

### Values

*size* is the service interface backlog size.

*size* must be greater than 0.

**[Default is** *100***.]**

#### **z/OS**

The system-wide default maximum backlog size for TCP/IP is *10*. The **TCPIP.PROFILE** parameter **SOMAXCONN** sets the maximum backlog size.

If you require a SERVICE\_BACKLOG *size* greater than *10*, the **SOMAXCONN** value must be increased.

## 2.33 SERVICE\_IP\_ADDRESS

### **Description**

The SERVICE\_IP\_ADDRESS option specifies the IP interface on which to accept network connection requests.

SERVICE\_IP\_ADDRESS is useful only if the system has multiple IP interfaces.

If the system has multiple interfaces and SERVICE\_IP\_ADDRESS is not used, connection requests are accepted on all interfaces defined on the system.

If the system has only one interface, do not use SERVICE\_IP\_ADDRESS.

### Usage

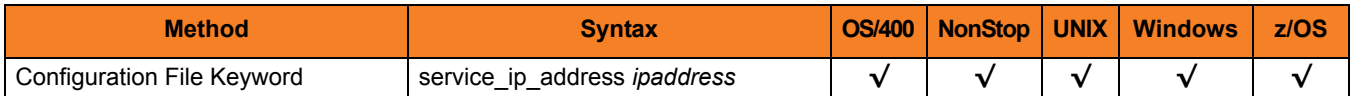

### Values

*ipaddress* is the IP address on which to accept network connection requests.

Valid values for *ipaddress* are:

- Dotted numeric format (for example, *20.30.40.50*)
- Domain name format (for example, *myinterface*).

Note: An asterisk ( **\*** ) specifies all interfaces.

**[Default is** *\****.]**

## 2.34 SERVICE\_PORT

### **Description**

The SERVICE\_PORT option specifies IP port on which to accept network connection requests.

### Usage

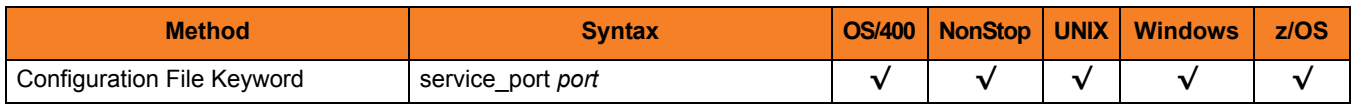

### Values

*port* is the IP port on which to accept network connection requests.

Valid values for *port* are:

- Numeric value (for example, 7000)
- Service name (for example, **ubroker**)

#### **[Default is** *7887***.]**

Note: It is recommended that the default value be used, if possible.

## 2.35 SMF\_EXIT\_LOAD\_LIBRARY

### **Description**

The SMF\_EXIT\_LOAD\_LIBRARY option specifies a cataloged data set from which the SMF exit routine **UNVACTRT** is loaded and dynamically installed at exit point **SYSSTC.IEFACTRT**.

If SMF\_EXIT\_LOAD\_LIBRARY is not specified, the exit routine is not dynamically installed. It then must be installed prior to the Universal Broker address space starting with an alternative method. (See the Universal Products 3.2.0 Installation Guide for alternative methods.)

The exit routine is deleted when last the Universal Broker address space running is stopped. If multiple Universal Broker address spaces are running, the last Universal Broker to stop removes the exit routine.

SMF\_EXIT\_LOAD\_LIBRARY is required if the [UCMD\\_STC\\_SUPPORT](#page-64-0) option is set to *YES*.

### Usage

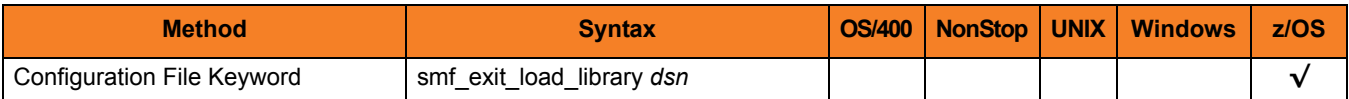

### Values

*dsn* is the cataloged data set from which the SMF exit routine is loaded and installed.

### 2.36 SPOOL\_DIRECTORY

### **Description**

The SPOOL\_DIRECTORY option specifies the directory name that Universal Broker uses for its spool database files.

The Universal Broker spool files should not require a large amount of disk space; two or three MB should be sufficient.

### Usage

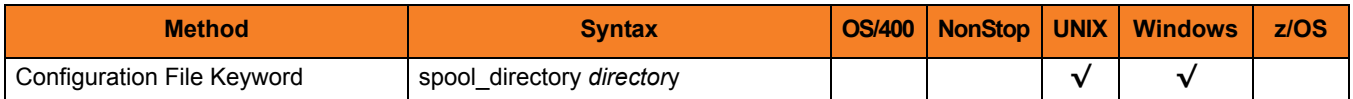

### Values

*directory* is the name of the directory for spool database files.

Relative path names are relative to the Universal Broker installation directory. Full path names are recommended.

**Windows**

**[Default is C:\Program Files\Universal\spool.]**

**UNIX**

**[Default is /var/opt/universal/spool.]**

## <span id="page-58-0"></span>2.37 SSL\_IMPLEMENTATION

### **Description**

The SSL\_IMPLEMENTATION option specifies the Secure Socket Layer (SSL) implementation to be used for network communications.

### Usage

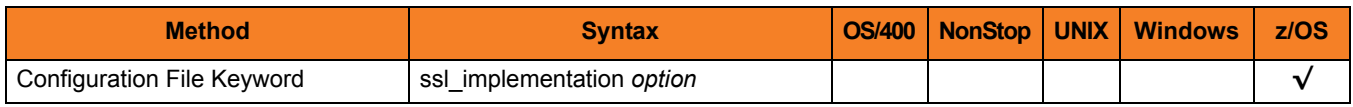

### Values

*option* is the SSL implementation to be used.

Valid values for option are:

#### • **openssl**

OpenSSL SSL library is used for the SSL protocol.

• **system**

z/OS System SSL library is used for the SSL protocol. The z/OS System SSL library has installation and configuration prerequisites. (See the Universal Products 3.2.0 Installation Guide for a description of the prerequisites before using System SSL.)

#### **[Default is** *OPENSSL***.]**

## 2.38 SYSTEM\_ID

### **Description**

The SYSTEM\_ID option uniquely identifies the Universal Broker.

If SYSTEM\_ID is not used to identify the Universal Broker, the default (a blank value) is used. If there are more than one Universal Brokers running on an O/S image, only one can use the default. SYSTEM\_ID must be used to identify all of the other Universal Brokers.

If SYSTEM ID is used to identify the Universal Broker, all of its Manager jobs must include the SYSTEM\_ID option to identify the Universal Broker.

### Usage

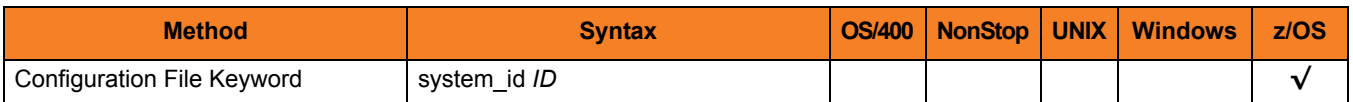

### Values

*ID* is the system identifier of the local Universal Broker.

*ID* is a value 1-8 characters in length.

- First character must be alphabetic.
- All subsequent characters must be alphabetic or numeric.

**[Default is a blank value.]**

## 2.39 TMP\_DIRECTORY

### **Description**

The TMP\_DIRECTORY option specifies the directory that the Universal Broker uses for temporary files.

**z/OS**

TMP\_DIRECTORY specifies the name of a z/OS UNIX directory.

The amount of space required for the temporary directory is small. Most of the files are IPC pipes used for Broker and Server IPC.

### Usage

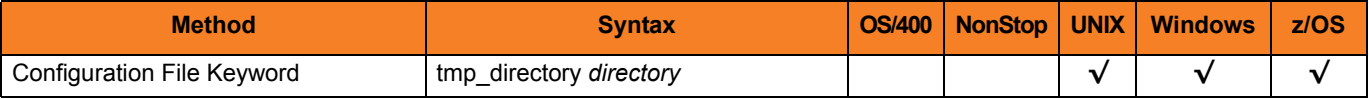

### Values

*directory* is the name of the directory.

A fully qualified path name is recommended.

#### **Defaults**

**UNIX**

**[Default is** */var/opt/universal/tmp***.]**

**Windows**

**[Default is** *..\tmp***.]**

#### **z/OS**

**[Default is** */tmp***.]**

## 2.40 TRACE\_DIRECTORY

### **Description**

The TRACE\_DIRECTORY option specifies the directory that the Universal Broker uses for trace files.

### Usage

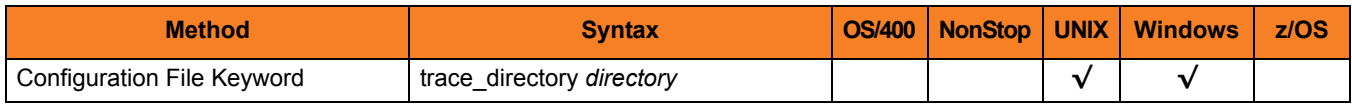

### Values

*directory* is the name of the directory for trace files.

Relative path names are relative to the Universal Broker installation directory. Full path names are recommended.

**Windows**

**[Default is C:\Program Files\Universal\UBroker.]**

**UNIX**

**[Default is /var/opt/universal/trace.]**

## <span id="page-62-0"></span>2.41 TRACE\_FILE\_LINES

### **Description**

The TRACE\_FILE\_LINES option specifies the maximum number of lines to write to the trace file.

A trace file is generated when the [MESSAGE\\_LEVEL](#page-39-0) option is set to *TRACE*. The trace file will wrap around when the maximum number of lines has been reached and start writing trace entries after the trace header lines.

(The average size of a trace file line is 50 characters.)

**OS/400**

Trace file records are 366 bytes long.

### Usage

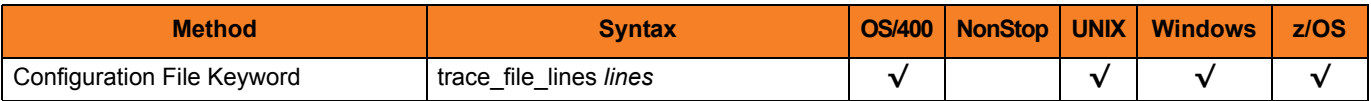

### Values

*lines* is the maximum number of lines to write to the trace file.

#### **[Default is** *500,000***.]**

Note: If space is limited in the trace file directory, set *lines* to a smaller value.

#### **OS/400**

If space is limited in the trace file ASP (ASP in which the UNVTMP320 library is located), set the default to a smaller value. If a larger value is required, either create or change the maximum number of records allowed in the physical file UNVTMP320/UNVTRCUBR and increase this setting. The largest value allowed without increasing the number of records allowed is 509000.

## 2.42 TRACE\_TABLE

### **Description**

The TRACE\_TABLE option specifies the size of a wrap-around trace table maintained in memory.

The trace table is written to a file / data set when the program ends under the conditions specified in this option. Tracing is activated, and a trace file is generated, when the [MESSAGE\\_LEVEL](#page-39-0) option is set to **trace**.

### Usage

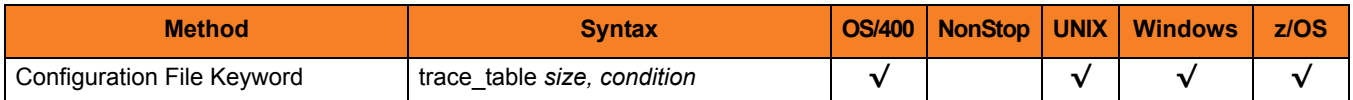

### Values

*size* is the size (in bytes) of the trace table.

The size can be suffixed with either of the following characters:

- *M* indicates that the size is specified in megabytes
- *K* indicates that the size is specified in kilobytes

For example, *50M* indicates that 50 X 1,048,576 bytes of memory is allocated for the trace table.

Note: If *size* is *0*, the trace table is not used.

*condition* is the condition under which the trace table is written.

Possible values for *condition* are:

- **error** Write the trace table if the program ends with a non-zero exit code.
- **always** Write the trace table when the program ends regardless of the exit code.
- **never** Never write the trace table.

## <span id="page-64-0"></span>2.43 UCMD\_STC\_SUPPORT

### **Description**

The UCMD\_STC\_SUPPORT option specifies whether or not the Universal Broker establishes the environment to support Universal Command start task requests.

### Usage

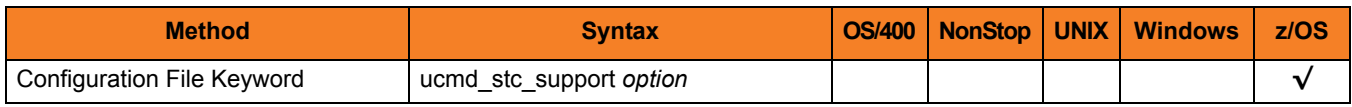

### Values

*opt* is the specification for whether or not the Universal Broker establishes the environment.

Valid values for *option* are:

• **yes**

Universal Broker establishes the environment.

• **no**

Universal Broker does not establish the environment.

Note: If *opt* is *NO* is specified, Universal Command will not support the execution of started tasks.

The environment support for Universal Command started tasks consists of installing SMF exit routine UNVACTRT at exit point SYSSTC.IEFACTRT and a small amount of CSA storage for address space communication.

#### **[Default is yes.]**

## <span id="page-65-0"></span>2.44 UNIX\_DB\_DATA\_SET

### **Description**

The UNIX\_DB\_DATA\_SET option specifies the HFS or zFS data set used for the Universal Broker's databases. The data set can be mounted prior to starting the Broker. If not, the Broker will mount the data set at a specified mount point derived from the [MOUNT\\_POINT](#page-42-0) option.

UNIX\_DB\_DATA\_SET is the only way to specify a zFS data set. HFS data sets can be allocated in the Broker's started task procedure as ddname **UNVDB**. zFS data sets cannot be allocated on a ddname.

Note: When using a zFS data set, the **UNVDB** ddname statement in the Broker's started task procedure should be removed.

### Usage

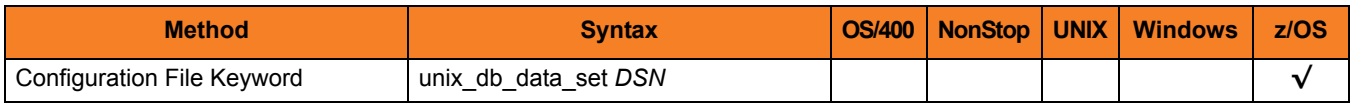

### Values

*DSN* is the HFS or zFS data set used for the databases.

## <span id="page-66-0"></span>2.45 UNIX\_SPOOL\_DATA\_SET

### **Description**

The UNIX\_SPOOL\_DATA\_SET option specifies the HFS or zFS data set used for the Universal Broker's spool. The data set can be mounted prior to starting the Broker. If not, the Broker will mount the data set at a specified mount point derived from the [MOUNT\\_POINT](#page-42-0) option.

UNIX\_SPOOL\_DATA\_SET is the only way to specify a zFS data set. HFS data sets can be allocated in the Broker's started task procedure as ddname **UNVSPOOL**. zFS data sets cannot be allocated on a ddname.

Note: When using a zFS data set, the **UNVSPOOL** ddname statement in the Broker's started task procedure should be removed.

### Usage

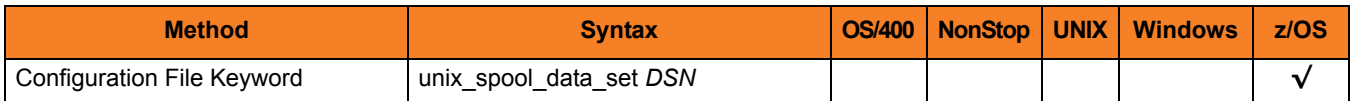

### Values

*DSN* is the HFS or zFS data set used for the spool.

## 2.46 WORKING\_DIRECTORY

### **Description**

The WORKING\_DIRECTORY option specifies the directory name that the Universal Broker uses as its working directory.

WORKING DIRECTORY may be of value if you want the Universal Broker daemon to use a working directory other than the default. Ideally, daemons should use the root directory as their working directory. This prevents the need to stop the daemon should a file system require unmounting.

### Usage

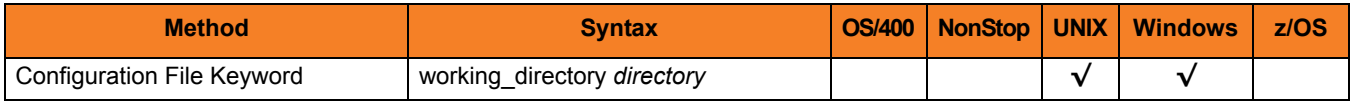

### Values

*directory* is the name of the working directory.

Relative path names are relative to the Universal Broker installation directory. Full path names are recommended.

**Windows**

**[Default is the Universal Broker installation directory.]**

**UNIX**

**[Default is the startup directory.]**

# **Chapter 3 Component Definition Options for Universal Broker**

### 3.1 Overview

This chapter provides detailed information about the options that comprise the Universal Products component definitions provided to the Universal Broker.

The options are listed alphabetically, without regard to any specific operating system.

Information on how component definitions are used is documented in the Universal Broker 3.2.0 User Guide.

Section [3.2 Component Definition Options Information](#page-69-0) provides a guideline for understanding the information presented, in this chapter, for each component definition option.

### <span id="page-69-0"></span>3.2 Component Definition Options Information

For each component definition option, this chapter provides the following information.

### **Description**

Describes the option and how it is used.

### Usage

Provides a table of the following information:

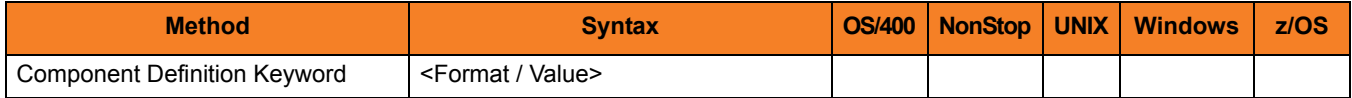

#### Method

Identifies the method used for specifying a Universal Products component definition option:

• Component Definition Keyword

#### **Syntax**

Identifies the syntax of the method used to specify the option:

- Format Specific characters that identify the option.
- Value Type of value(s) to be supplied for this method.

### (Operating System)

Identifies (with  $a \vee$ ) the operating systems for which the method of specifying the option is valid:

- OS/400
- HP NonStop
- UNIX
- Windows
- z/OS

### Values

Identifies all possible values for the specified value type.

Defaults are identified in **[bracketed bold type]**.

### 3.3 Component Definition Options

[Table 3.1](#page-71-0) identifies all of the options that can comprise a component definition provided to Universal Broker.

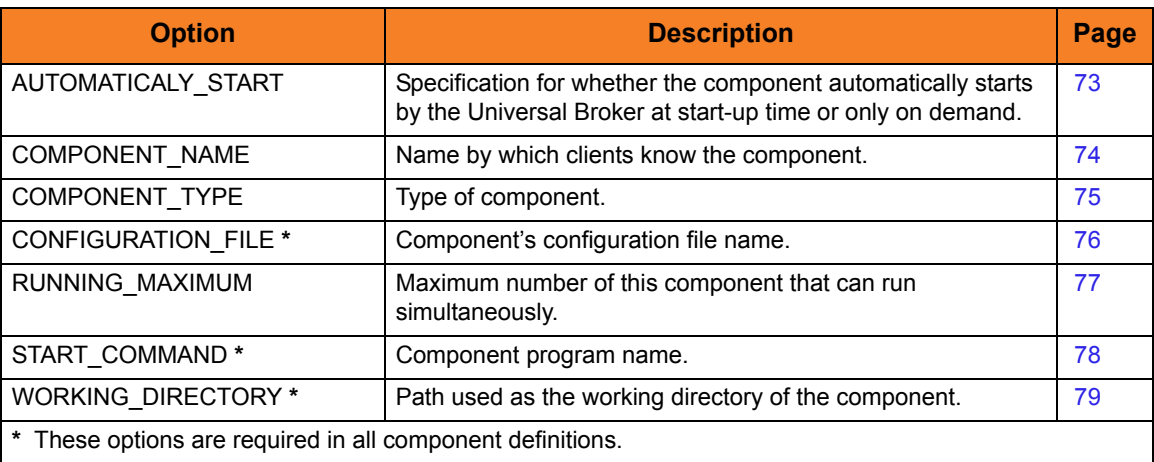

<span id="page-71-0"></span>Table 3.1 Component Definition Options
# 3.4 AUTOMATICALLY\_START

## **Description**

The AUTOMATICALLY\_START option specifies whether the component automatically starts by the Universal Broker at startup time or only on demand.

Note: AUTOMATICALLY\_START is optional in a component definition.

#### Usage

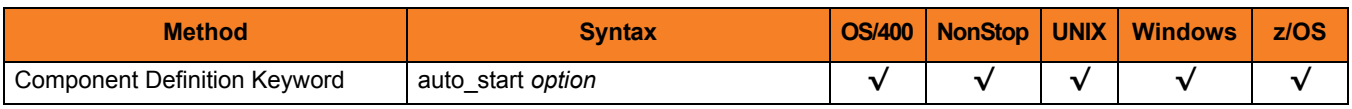

### Values

*option* is the specification for how the component is started.

Valid values for *option* are:

• **yes**

Component is started automatically by Universal Broker.

• **no**

Component is started only on demand.

**[Default is no.]**

# 3.5 COMPONENT\_NAME

## **Description**

The COMPONENT\_NAME option specifies the name by which the clients know the component.

Note: COMPONENT\_NAME is optional in a component definition. If it is not specified, the file name is used as the component name.

## Usage

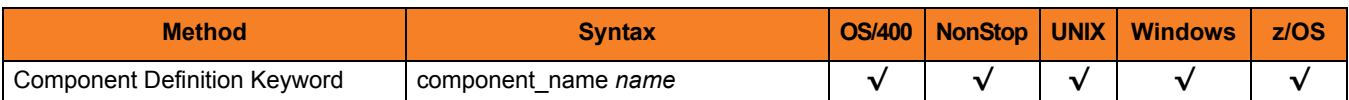

### Values

*name* is the name by which the clients know the component.

# 3.6 COMPONENT\_TYPE

## **Description**

The COMPONENT\_TYPE option specifies the type of component.

Some components can execute multiple instances simultaneously with different component names. The COMPONENT\_TYPE specifies the common type of component that applies to this component definition.

Note: COMPONENT\_TYPE is optional in a component definition. If it is not specified, the component name is used.

#### Usage

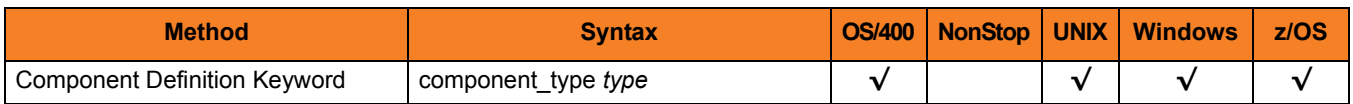

#### Values

*type* is the type of component.

# 3.7 CONFIGURATION\_FILE

#### **Description**

The CONFIGURATION\_FILE option specifies the component's configuration file name (member name in z/OS).

Note: CONFIGURATION\_FILE is required in a component definition.

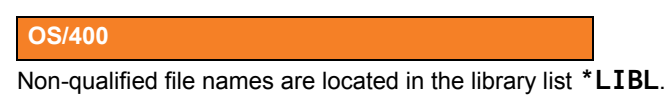

**HP NonStop**

Relative paths are relative to the component's working subvolume.

 **UNIX**

Relative paths are relative to the component's working directory.

**z/OS**

Member names are located in the UNVCONF library allocated to the UNVCONF ddname.

#### Usage

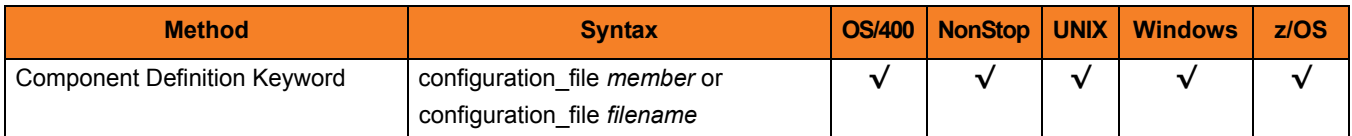

#### Values

*member* / *filename* is the name of the configuration member / file.

## 3.8 RUNNING\_MAXIMUM

## **Description**

The RUNNING\_MAXIMUM option specifies the maximum number of this component that can run simultaneously.

If this maximum number is reached, any command received to start the component is rejected.

Note: RUNNING\_MAXIMUM is optional in a component definition.

#### Usage

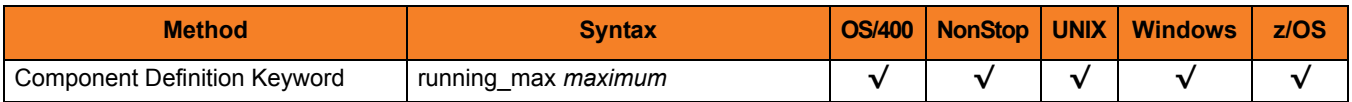

#### Values

*maximum* is the maximum number of this component that can run simultaneously.

**[Default is** *100***.]**

# 3.9 START\_COMMAND

#### **Description**

The START\_COMMAND option specifies the full path name (member name for z/OS) of the program.

Optionally, START\_COMMAND also can specify command line options.

Note: START\_COMMAND is required in a component definition.

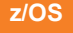

Member names are located in the **SUNVLOAD** library.

**OS/400**

Non-qualified program names are located in the library list **\*LIBL**.

### Usage

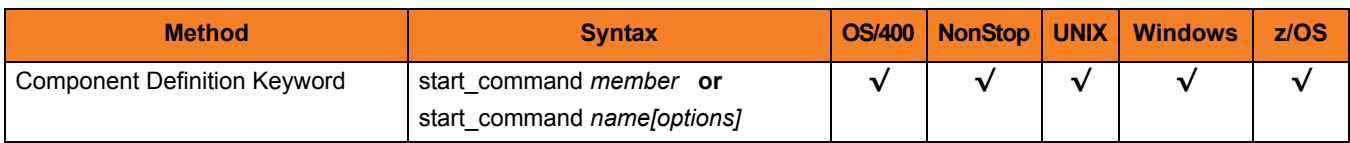

#### Values

*member* / *name* is the program name of the component.

*options* is the optional list of command line options.

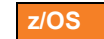

*options* is not a valid value for START\_COMMAND.

# 3.10 WORKING\_DIRECTORY

### **Description**

The WORKING\_DIRECTORY option specifies the full path name of the directory used as the working directory of the component.

Note: WORKING\_DIRECTORY is required in a component definition.

#### Usage

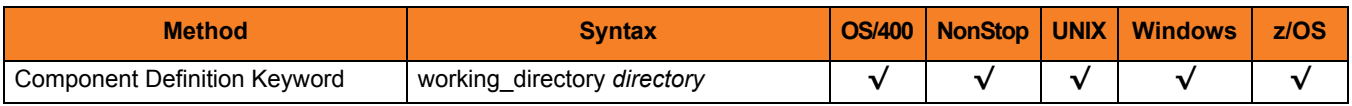

#### Values

*directory* is the full path name of the working directory.

#### **[Default is (** *.* **).**

#### **HP NonStop**

The path is the path used as the working subvolume of the component. Relative path names are relative to the Universal Broker working subvolume.

**OS/400 and Windows**

Relative path names are relative to the Universal Broker working directory. Full path names are recommended.

#### **z/OS**

The path is the z/OS UNIX path used as the working directory of the component.

#### **OS/400**

working directory serves as a required placeholder only. Do not change its value.

# **Chapter 4 Universal Broker UACL Entries**

## 4.1 Overview

This chapter provides detailed information on the Universal Access Control List (UACL) entries available for use with Universal Broker.

The UACL entries are listed alphabetically, without regard to any specific operating system.

Information on how these UACL entries are used is documented in the Universal Broker 3.2.0 User Guide.

Section [4.2 UACL Entries Information](#page-80-0) provides a guideline for understanding the information presented for each UACL entry.

## <span id="page-80-0"></span>4.2 UACL Entries Information

For each UACL entry, this chapter provides the following information.

#### **Description**

Describes the UACL entry and how it is used.

#### Usage

Provides a table of the following information:

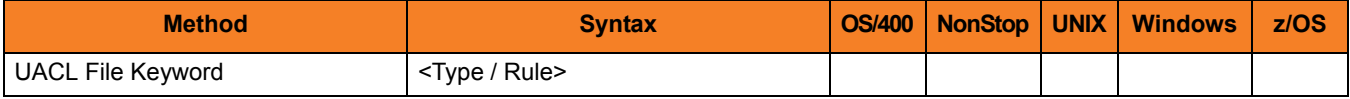

#### Method

Identifies the method used for specifying a UACL entry:

• UACL FIle Keyword

#### **Syntax**

Identifies the syntax of the method used for a UACL entry:

- Type Universal Products component to which the rule applies.
- Rule Client's identity, request to which the entry pertains, and security attributes that the entry enforces.

#### (Operating System)

Identifies (with  $a \vee$ ) the operating systems for which the method of specifying the UACL entry is valid:

- OS/400
- HP NonStop
- UNIX
- **Windows**
- z/OS

## Values

Identifies all possible values for the fields in a UACL entry rule.

Defaults are identified in **[bracketed bold type]**.

## 4.3 UACL Entries List

[Table 4.1](#page-82-0) identifies all Universal Broker UACL Entries.

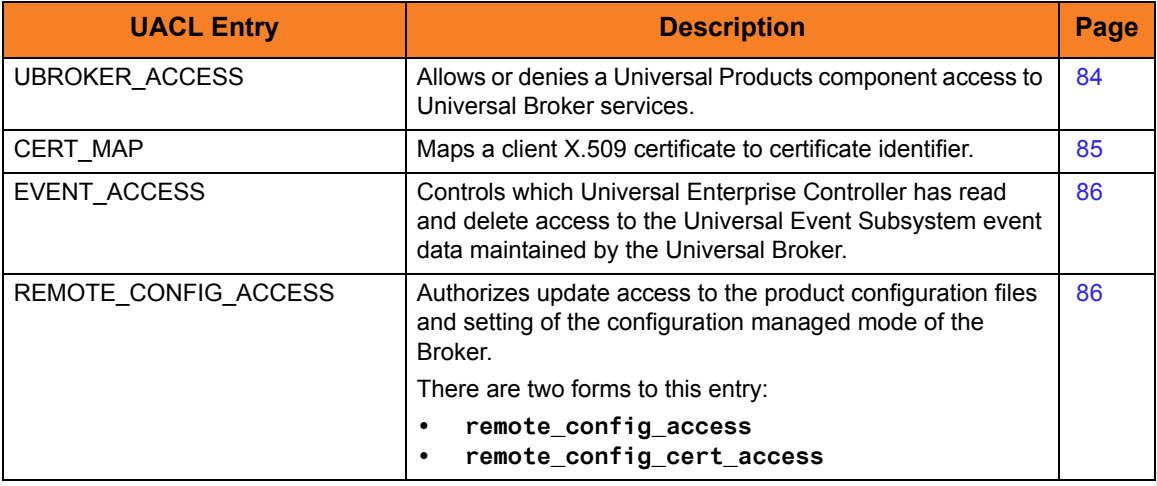

<span id="page-82-0"></span>Table 4.1 Universal Broker UACL Entries

## <span id="page-83-0"></span>4.4 UBROKER\_ACCESS

#### **Description**

A UBROKER\_ACCESS UACL entry specifies whether to allow or deny a Universal Products component access to Universal Broker services.

If a request from a component comes from an IP address identified in this UBROKER ACCESS entry, the rule is considered a match. The first matching rule is used to control access.

#### Usage

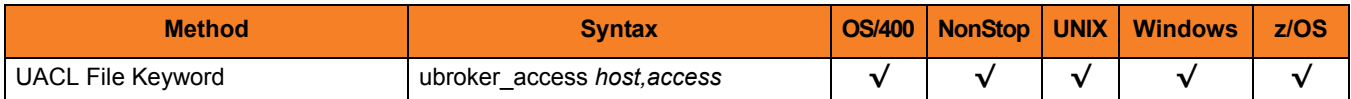

#### Values

*host* specifies an IP address of a Universal Products component.

(See Section 2.8.2 UACL Entries in the Universal Broker 3.2.0 User Guide for details on *host* specification syntax.)

*access* specifies whether the connection is allowed or denied.

Valid values for *access* are:

• **deny**

IP connection is denied. No message is returned to the remote end. The connection is immediately closed.

• **allow**

IP connection is accepted and processed.

#### **[Default is to accept all connections.]**

## <span id="page-84-0"></span>4.5 CERT\_MAP

## **Description**

A CERT\_MAP UACL entry maps a client X.509 certificate to certificate identifier.

CERT\_MAP defines one or more certificate fields and values that are used to match against the client's certificate. All of the fields defined by CERT\_MAP must match the client certificate in order for the rule to be considered a match.

#### Usage

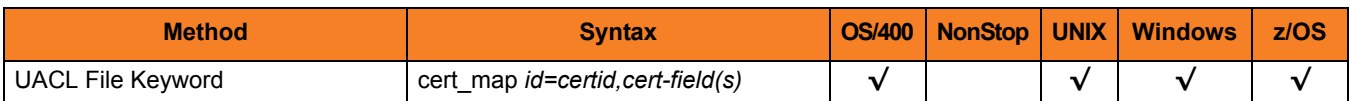

#### Values

*id* is the certificate identifier.

*cert-fields* is a comma-separated list of one or more certificate fields.

(See Section 2.10 X.509 Certificates in the Universal Broker 3.2.0 User Guide for a detail discussion on the *cert-fields* values.)

# <span id="page-85-0"></span>4.6 EVENT\_ACCESS

#### **Description**

A EVENT\_ACCESS entry controls which Universal Enterprise Controller has read and delete access to the Universal Event Subsystem event data maintained by the Universal Broker.

There are two forms of the EVENT\_ACCESS entry:

- **event\_access** is based on the host name and user ID of the client.
- **event\_cert\_access** is based on a certificate map of the client.

#### Usage

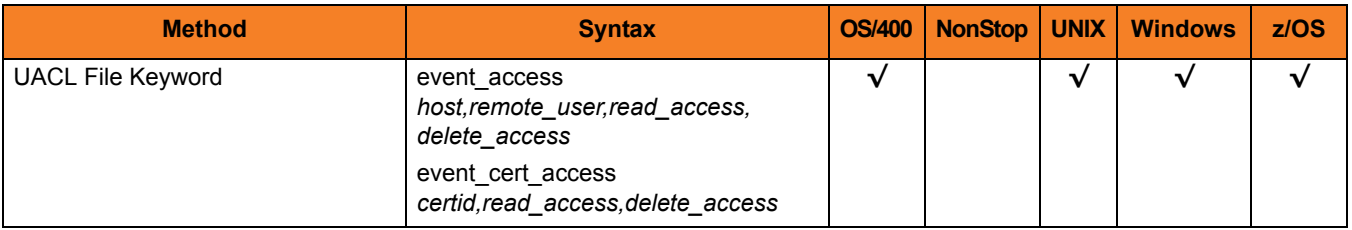

#### Values

*host* specifies an IP address of a Universal Products component.

*remote\_user* is the user identifier with which Universal Enterprise Controller is executing on the remote system.

(See Table 2.8 Client IP Address - Matching Criteria in the Universal Broker 3.2.0 User Guide for details on *host* and *remote\_user* specification syntax.)

*read\_access* specifies whether or not reading event data is allowed.

Valid values for *read\_access* are:

- **deny** Access is denied to the read request.
- **allow** Access is allowed to the read request.

*delete\_access* specifies whether or not deleting event data is allowed.

Valid values for *delete\_access* are:

- **deny** Access is denied to the delete request.
- **allow** Access is allowed to the delete request.

#### Examples

event\_access 10.20.30.40,uecprod,allow,allow

event\_access ALL,\*,deny,deny

event\_cert\_access uecprod,allow,allow

event\_cert\_access \*,deny,deny

**Defaults** 

event\_access ALL,\*,allow,deny event\_cert\_access \*,allow,deny

# 4.7 REMOTE\_CONFIG\_ACCESS

#### **Description**

A REMOTE\_CONFIG\_ACCESS entry authorizes update access to the product configuration files and setting of the configuration managed mode of the Broker.

Universal Enterprise Controller requests this access when it needs to configure a product using its remote configuration capabilities.

There are two forms of the REMOTE\_CONFIG\_ACCESS entry:

- **remote\_config\_access** is based on the host name and user ID of the client.
- **remote\_config\_cert\_access** is based on a certificate map of the client.

#### Usage

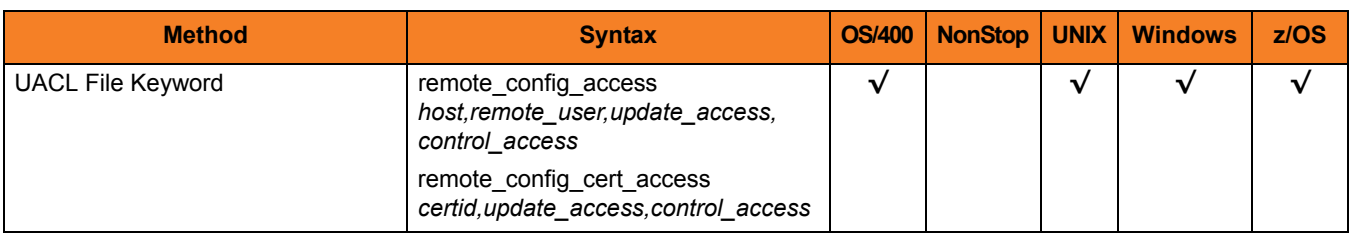

#### Values

*host* specifies an IP address of a Universal Products component.

*remote\_user* is the user identifier with which Universal Enterprise Controller is executing on the remote system.

(See Table 2.8 Client IP Address - Matching Criteria in the Universal Broker 3.2.0 User Guide for details on *host* and *remote\_user* specification syntax.)

*update\_access* specifies whether or not configuration file updates are allowed.

Valid values for *update\_access* are:

- **deny** Access is denied to the update request.
- **allow** Access is allowed to the update request.

*control\_access* specifies whether or not the Broker can be placed into managed mode or taken out of managed mode.

Valid values for *control\_access* are:

- **deny** Access is denied to the managed mode request.
- **allow** Access is allowed to the managed mode request.

#### Examples

remote\_config\_access 10.20.30.40,uecprod,allow,allow

remote\_config\_access ALL,\*,deny,deny

remote\_config\_cert\_access uecprod,allow,allow remote\_config\_cert\_access \*,deny,deny

**Defaults** 

remote\_config\_access ALL,\*,deny,deny

remote\_config\_cert\_access \*,deny,deny

# **Chapter 5 Additional Information for Universal Broker**

## 5.1 Overview

This chapter provides additional information used by or specific to Universal Broker.

[Table 5.1](#page-89-0) identifies the types of additional information in this chapter and provides a link to each section.

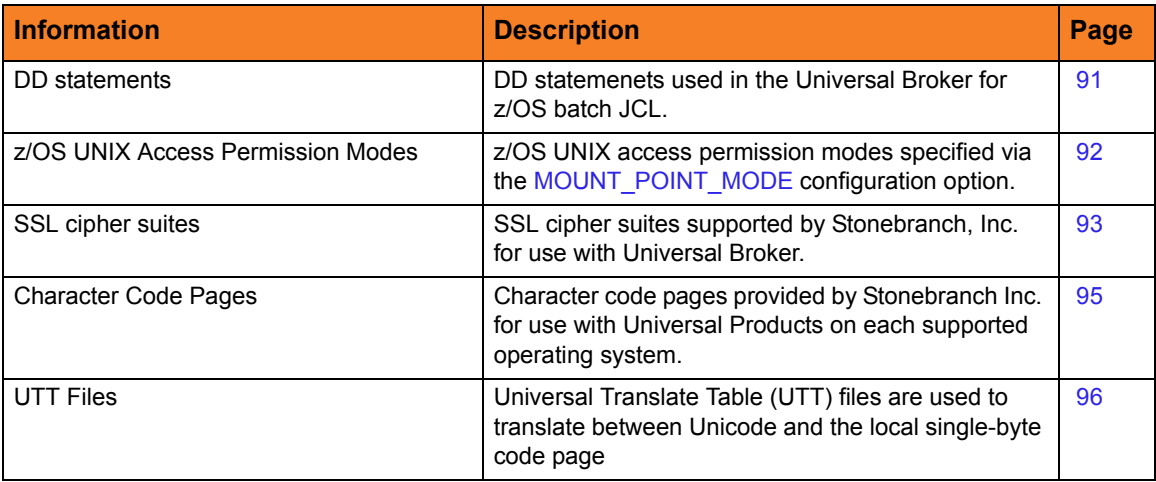

<span id="page-89-0"></span>Table 5.1 Universal Broker - Additional Information

## <span id="page-90-0"></span>5.2 DD Statements for JCL

[Table 5.2](#page-90-1) describes the DD statements used in the Universal Broker for z/OS batch JCL.

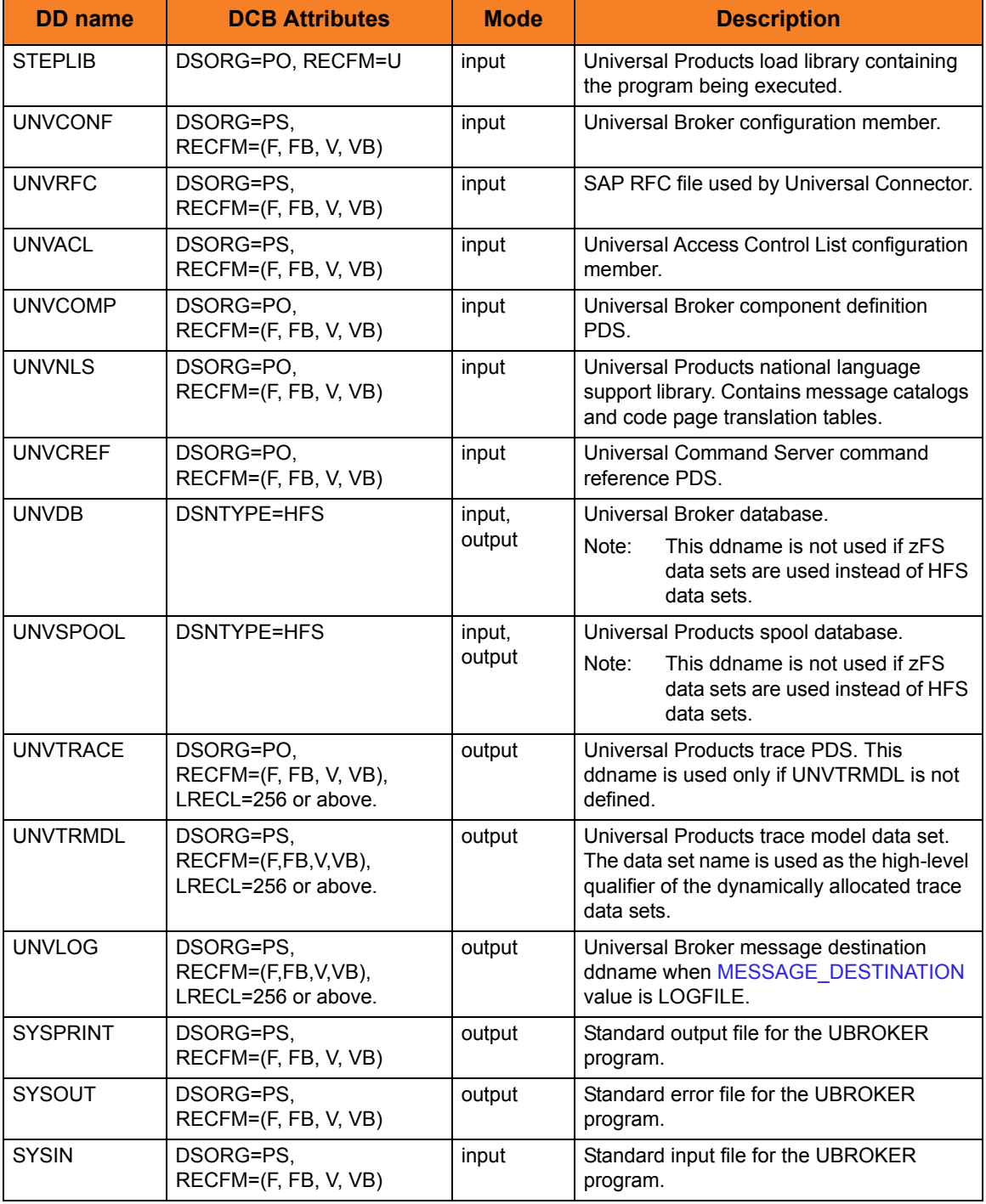

<span id="page-90-1"></span>Table 5.2 Universal Broker for z/OS - Batch JCL DD Statements

## <span id="page-91-0"></span>5.3 z/OS UNIX Access Permission Modes

[Table 5.3](#page-91-1) describes the z/OS UNIX access permission modes, which are specified via the [MOUNT\\_POINT\\_MODE](#page-43-0) configuration option.

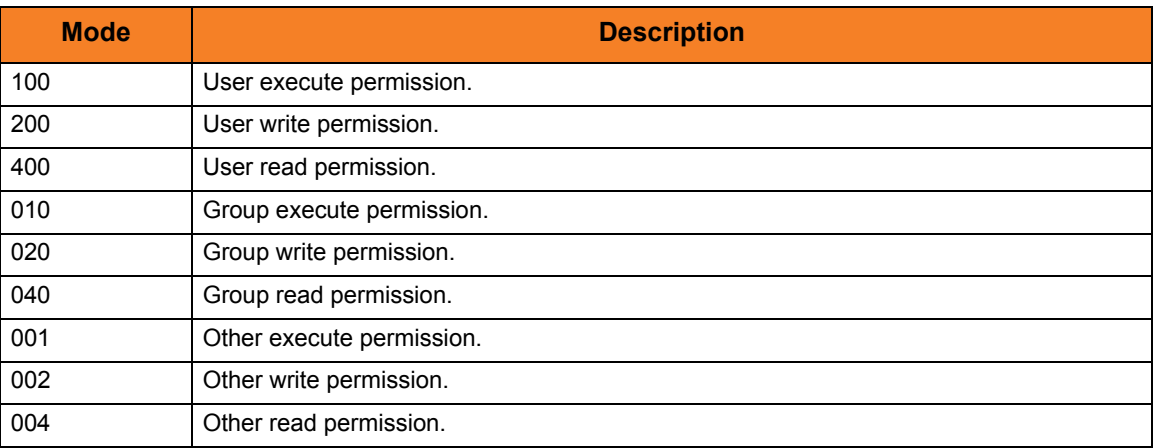

<span id="page-91-1"></span>Table 5.3 z/OS UNIX Access Permission Modes

## 5.4 SSL Cipher Suites

[Table 5.4](#page-92-0) identifies all of SSL cipher suites supported by Stonebranch Inc. for use with Universal Broker.

<span id="page-92-0"></span>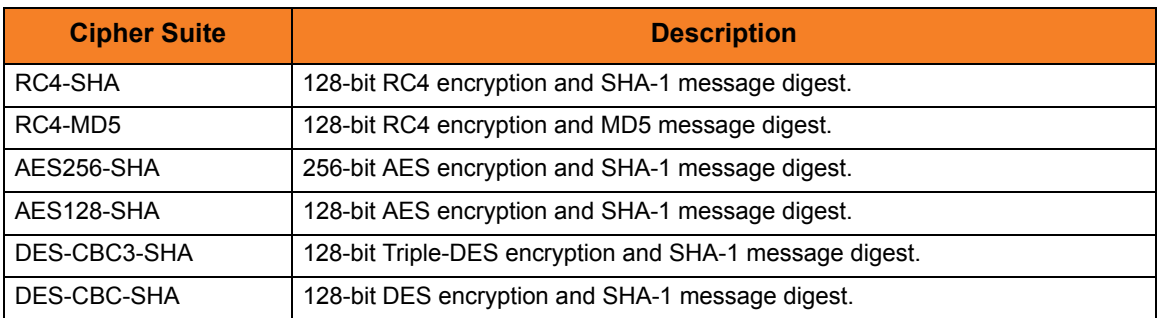

Table 5.4 SSL Cipher Suites

## 5.5 Character Code Pages

[Table 5.5](#page-94-0) identifies the character code pages provided by Stonebranch Inc. for use with Universal Products on each supported operating system.

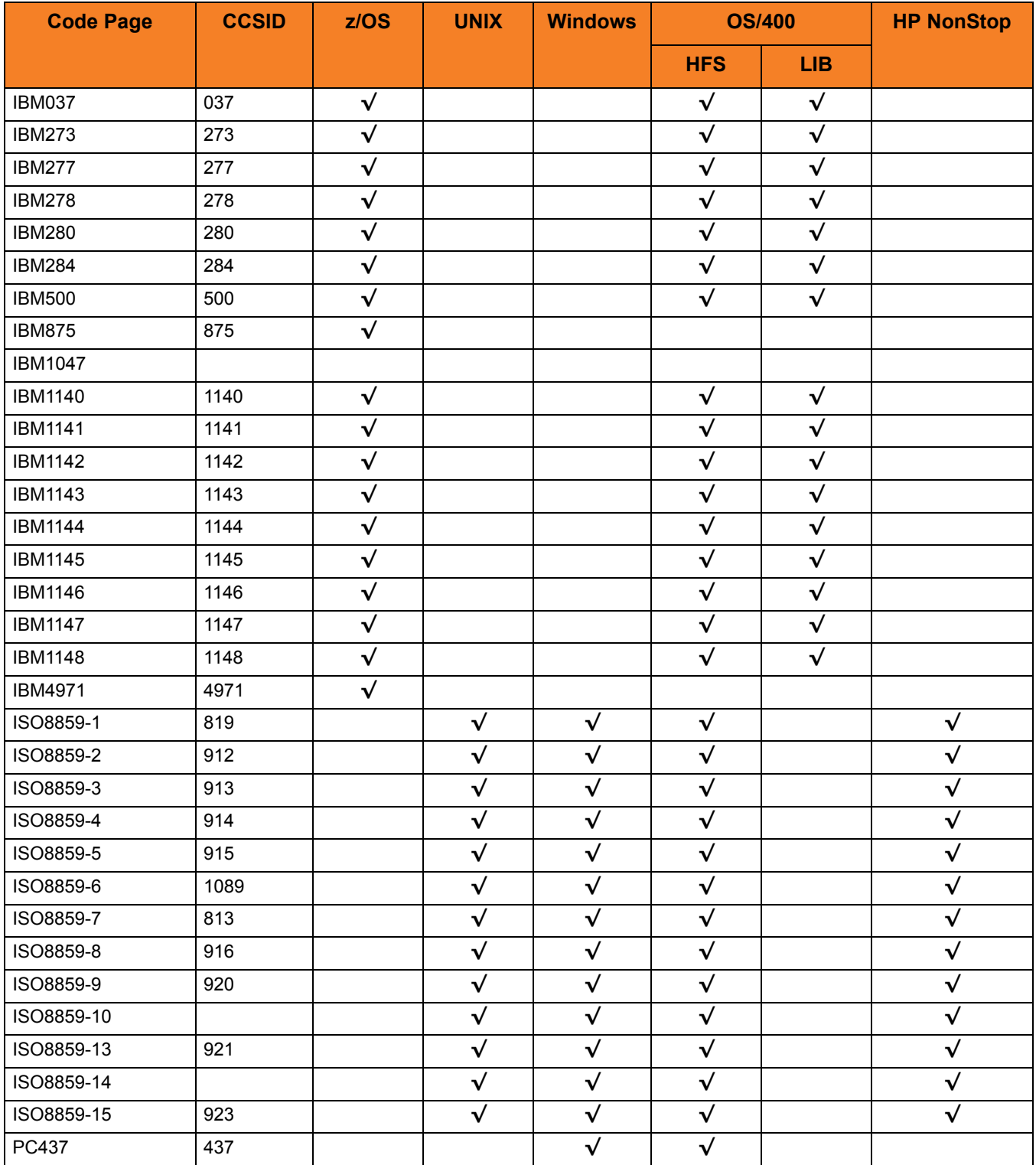

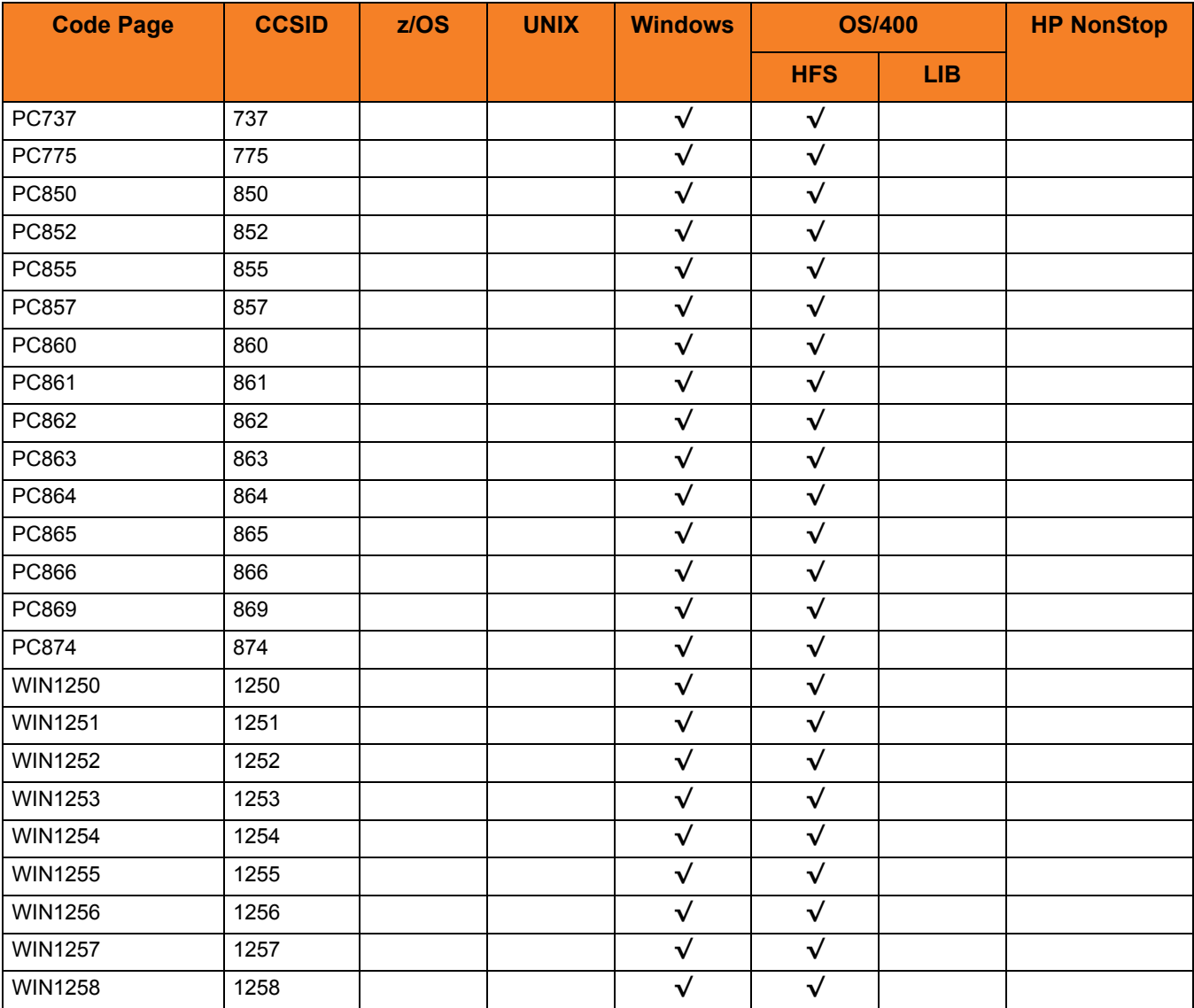

<span id="page-94-0"></span>Table 5.5 Character Code Pages

## 5.6 UTT Files

[Table 5.6](#page-95-0) identifies the Universal Translate Table (UTT) files that are used to translate between Unicode and the local single-byte code page.

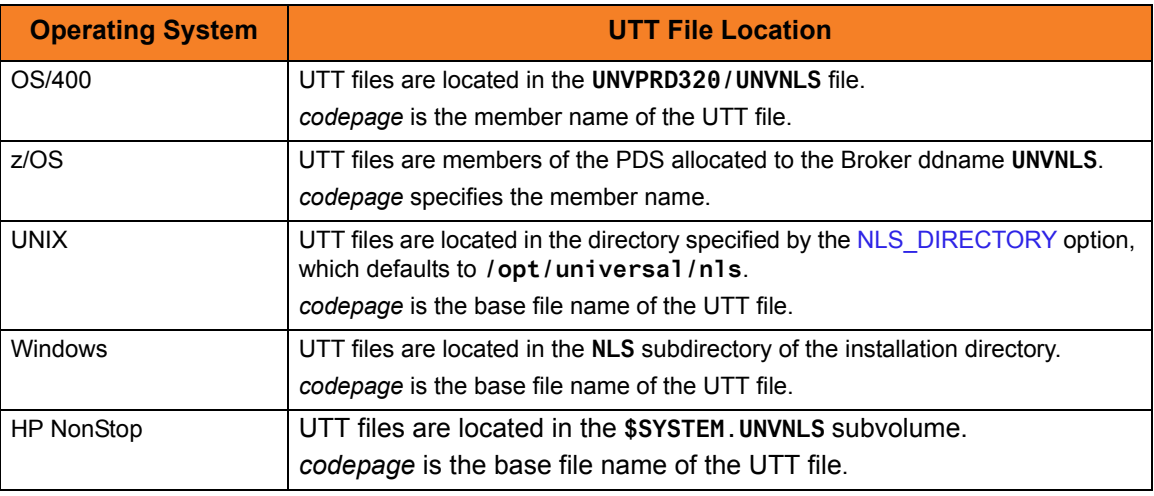

<span id="page-95-0"></span>Table 5.6 UTT File Locations

# **Appendix A Customer Support**

Stonebranch, Inc. provides customer support, via telephone and e-mail, for Universal Broker and all Universal Products.

## TELEPHONE

Customer support via telephone is available 24 hours per day, 7 days per week.

**North America (+1) 678 366-7887, extension 6 (+1) 877 366-7887, extension 6 [toll-free] Europe**

**+49 (0) 700 5566 7887**

#### E-MAIL

#### **All Locations**

#### **support@stonebranch.com**

Customer support contact via e-mail also can be made via the Stonebranch website: **www.stonebranch.com**

## st@nebrancH

**950 North Point Parkway, Suite 200 Alpharetta, Georgia 30005 U.S.A.**

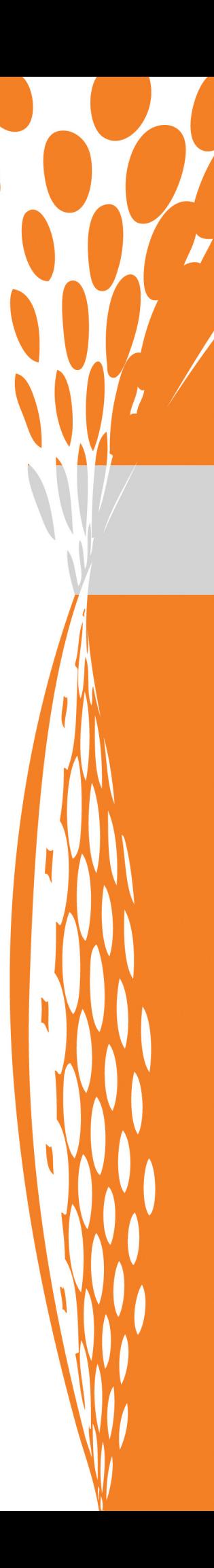